MOTOROLA digital dna

Semiconductor Products Sector Application Note

**AN2166**

# **Programming and Erasing FLASH and EEPROM Memories on the MC68HC912DT128A/DG128A/D60A**

**By Darci Ernst, Adeela Gill, and Kazue Kikuchi Transportation and Standard Products Group Austin, Texas**

#### **Introduction**

Motorola has released two new microcontrollers (MCU), the MC68HC912DT128A (DT128A) and the MC68HC912DG128A (DG128A), as new products in the M68HC12 Family of devices.

**NOTE:** The MC68HC912D60A is not referenced specifically in this application note, but the memory technology and algorithms apply to this part as well.

The DT128A and DG128A offer many features, including:

- 16-bit central processor unit (CPU)
- 128 Kbytes of FLASH memory
- FLASH boot code protection
- 2 Kbytes of EEPROM
- 8 Kbytes of on-chip RAM

This application note explains how to use the FLASH and EEPROM on the MC68HC912DT128A/DG128A and provides example software for program and erase operations. These algorithms are written in M68HC12 assembly code.

This code is available for download from http://www.motorola.com/semiconductor/ which is Motorola's Semiconductor Product Sector's Web site.

The topics covered in this application note include:

- **[Reference Documents](#page-2-0)**
- **[MC68HC912DT128A/DG128A vs. MC68HC912DG128](#page-2-0)**
- **[FLASH Functional Description](#page-5-0)**
- **[FLASH Memory Mapping](#page-6-0)**
- **[FLASH Control Registers](#page-11-0)**
- **[FLASH Erase Operation](#page-12-0)**
- **[FLASH Program Operation](#page-14-0)**
- **[EEPROM Functional Description](#page-17-0)**
- **[EEPROM Control Registers](#page-17-0)**
- **[EEPROM Block Protection](#page-18-0)**
- **[Timebase Initialization and SHADOW Word](#page-19-0)**
- **[EEPROM Erase Operation](#page-20-0)**
- **[EEPROM Program Operation](#page-23-0)**
- **[Selective Bit Programming](#page-26-0)**
- **[Evaluating Delay Times for the Sample Code](#page-28-0)**
- **[FLASH Frequently Asked Questions](#page-30-0)**
- **[EEPROM Frequently Asked Questions](#page-37-0)**
- **• [Sample Code](#page-46-0)**

#### <span id="page-2-0"></span>**Reference Documents**

For complete information on the MC68HC912DT128A/DG128A devices, the user should reference MC68HC912DT128A and MC68HC912DG128A Technical Data, Motorola document number MC68HC912DT128A/D.

For information on the MC68HC912D60A, the user should reference MC68HC912D60A Technical Data, Motorola document number MC68HC912D60A/D.

The memory cells used in the MC68HC912DT128A/DG128A devices are split gate cells from Silicon Storage Technology (SST) in 0.5-micron geometry. The SST Web site contains a detailed description of these cells. Refer to http://www.ssti.com.

#### **MC68HC912DT128A/DG128A vs. MC68HC912DG128**

In general, the MC68HC912DT128A/DG128A devices discussed in this application note are a technology shrink from the MC68HC912DG128 device.

In addition to the transistor size reduction, a few changes were made on the devices. These include:

- Using a new FLASH and EEPROM technology
- A new FLASH programming algorithm. The new algorithm programs on a per-row basis and is faster and simpler than before.
- Availability of a new, faster EEPROM programming algorithm. This new algorithm automatically turns off erasing/programming voltage when the operation is completed.
- Addition of an internal charge pump for the FLASH to supply programming and erasing voltage. There is no need to provide a high voltage supply on the VFP pin.

### **WARNING: Do not apply 12 volts to the VFP pin on the "A" Family devices. This may damage the device! For safety, the user may connect this pin** to V<sub>SS</sub> or V<sub>DD</sub>.

• Adding a required constant timebase source to the new EEPROM. The timebase is the external clock input, EXTAL, divided by the value programmed into the EEDIVH and EEDIVL registers.

The devices are compared in detail in **Table 1** and **[Table 2](#page-4-0)**.

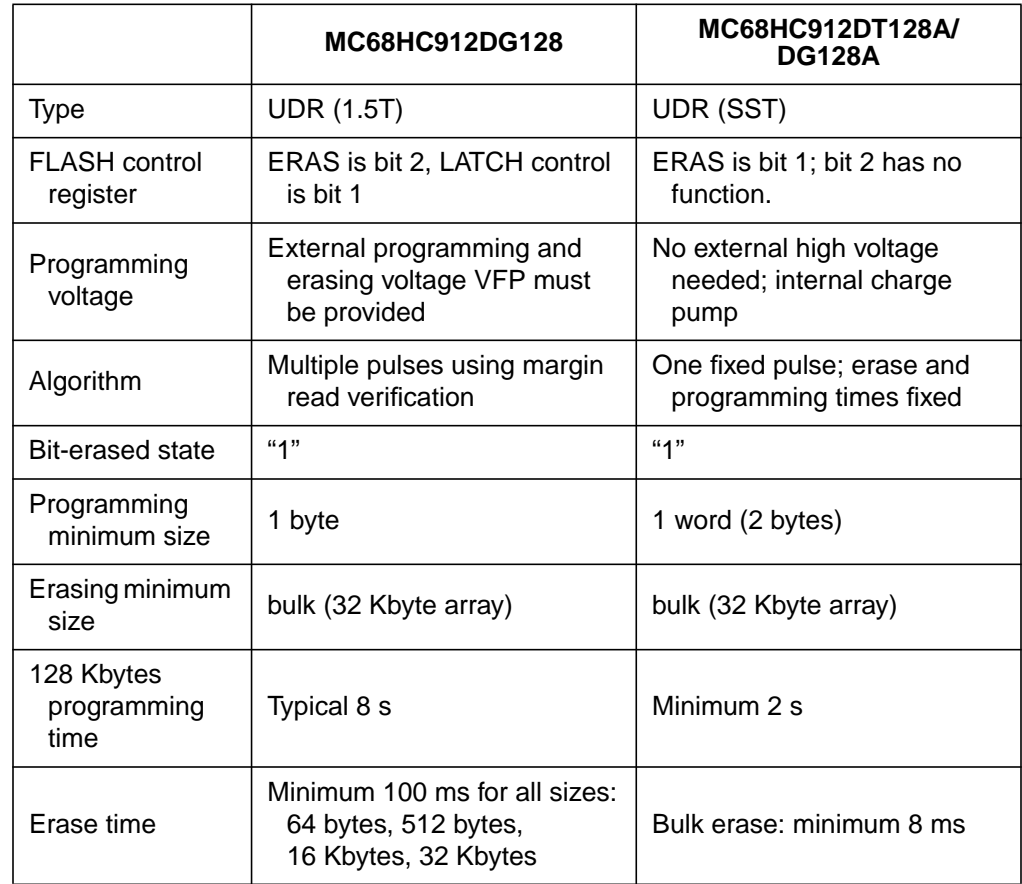

#### **Table 1. FLASH Comparison**

<span id="page-4-0"></span>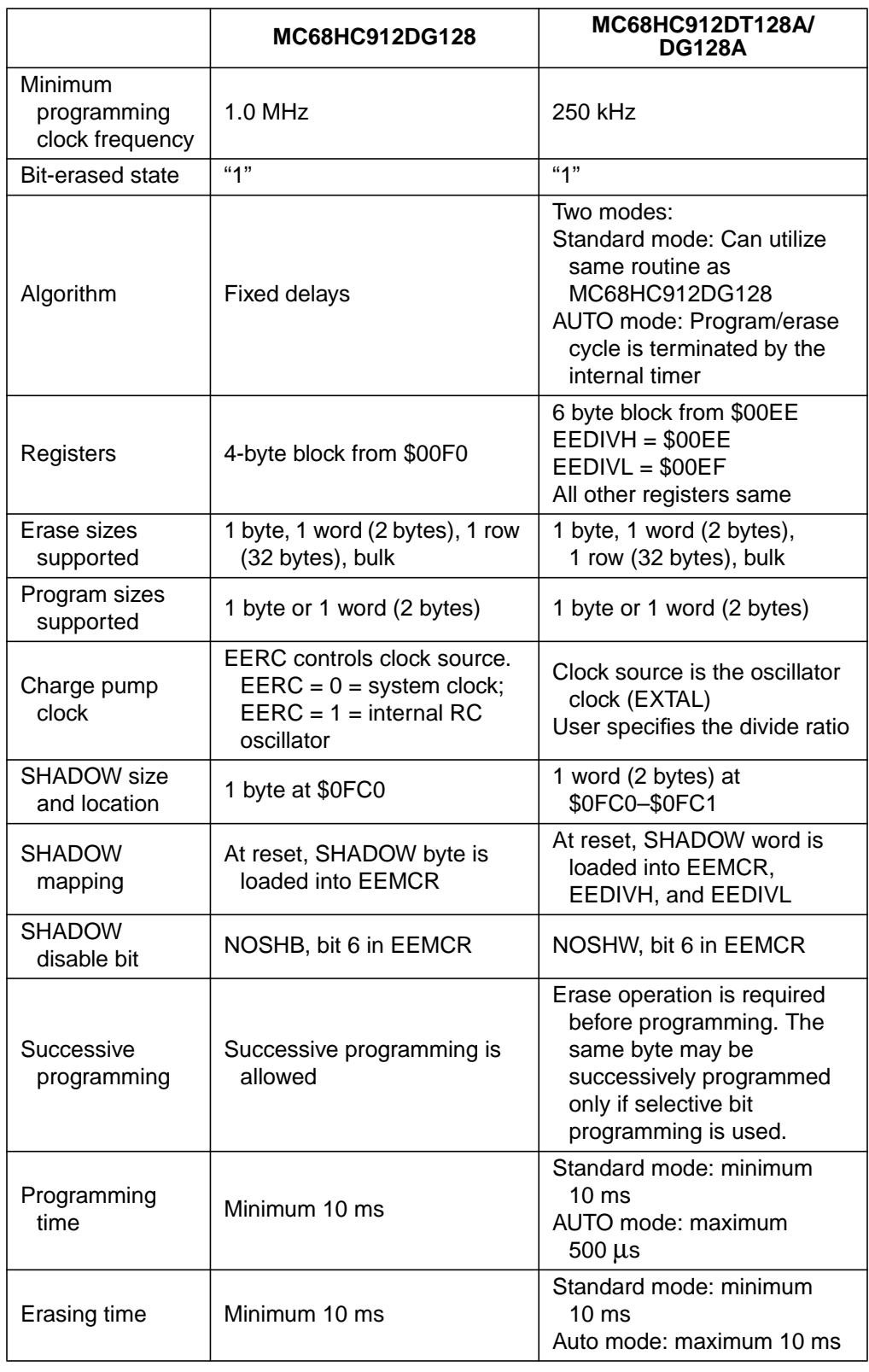

## **Table 2. EEPROM Comparison**

#### <span id="page-5-0"></span>**FLASH Functional Description**

The MC68HC912DT128A/DG128A devices contain 128 Kbytes of FLASH memory. The memory is divided into four arrays of 32 Kbytes each. Each array consists of windows, which are software selectable to be one page (16 Kbytes) or two pages (32 Kbytes) each.

While the memory is subdivided into four arrays, there are restrictions on how the arrays can be used to hold program/erase execution code. In the 32-Kbyte window configuration, such code cannot be located in FLASH. In the 16-Kbyte window configuration, code can be executed out of FLASH to program/erase the other arrays. But, to do this, the code must be in direct-addressable FLASH, \$4000–\$7FFF or \$C000–\$FFFF. This code cannot program or erase addresses in either of those ranges.

An erased bit in the FLASH reads as a logic 1 and a programmed bit reads as a logic 0. The algorithm programs one row, 32 words (64 bytes), at a time. The erase operation will erase the entire active FLASH array (32 Kbytes). See **[FLASH Memory Mapping](#page-6-0)** [fo](#page-6-0)r a description of the FLASH window ranges.

Program and erase operations are facilitated through control bits in memory-mapped registers. Details for these operations appear later in this application note.

The FLASH memory module and associated registers on the MC68HC912DT128A/DG128A are:

- In 16-K window configuration:
	- \$4000–\$7FFF and \$C000–\$FFFF, direct accessible FLASH space
	- \$8000–\$BFFF, page-addressable FLASH space
- **NOTE:** The ROMHM bit in the MISC register must be cleared for access to addresses \$4000–\$7FFF. The direct addressable space means that the addresses can be read without using the PPAGE register. However, program and erase operations still require paging.
	- In 32-K window configuration:
		- \$8000–\$FFFF, page-addressable FLASH space
- <span id="page-6-0"></span>• \$0013, miscellaneous mapping control register, MISC
- \$00F4, FLASH lock control register, FEELCK
- \$00F5, FLASH module configuration register, FEEMCR
- \$00F7, FLASH control register, FEECTL

Programming tools are available from Motorola. Contact a local Motorola representative for more information.

#### **FLASH Memory Mapping**

The FLASH memory on the MC68HC912DT128A/DG128A can be configured to different window sizes. As mentioned earlier, four physical arrays of FLASH memory are on the device. A special bit controls whether each array is divided into 16-Kbyte or 32-Kbyte windows.

This function is controlled in a special mapping register which is critical in FLASH operation. This is known as the miscellaneous mapping control register, and it is located at \$0013.

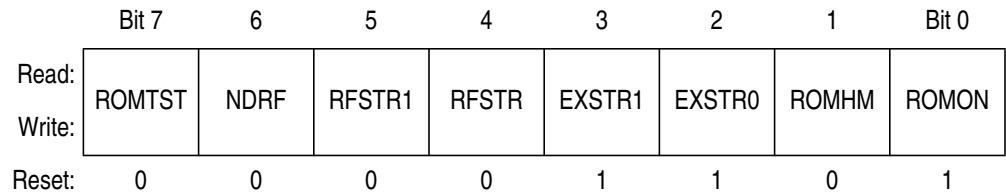

#### **Figure 1. Miscellaneous Mapping Control Register (MISC)**

Only the bits that relate to FLASH operation will be discussed here. Refer to MC68HC912DT128A and MC68HC912DG128A Technical Data for information on device modes and other bits.

#### ROMTST — FLASH EEPROM Test Mode

This bit determines the memory window configuration for the FLASH. In normal modes, this bit is clear upon reset, but may be changed with a write to the MISC register.

0 = FLASH is divided into 16-Kbyte windows from \$8000–\$BFFF. 1 = FLASH is divided into 32-Kbyte windows from \$8000–\$FFFF.

#### ROMHM — FLASH EEPROM Half Map

This bit has no meaning if the ROMON bit is clear. The function of this bit changes depending on the value of the ROMTST bit.

If ROMTST = 0, when ROMHM = :

- 0 = Page 6 can be accessed at locations \$4000–\$7FFF
- 1 = Page 6 can NOT be accessed at locations \$4000–\$7FFF. Page 6 can be accessed at addresses \$8000–\$BFFF using the PPAGE register set to 6.

If ROMTST = 1, when  $ROMHM =$ :

- $0 =$ There are four distinct page-addressable FLASH memory arrays.
- 1 = The four FLASH arrays overlap each other. A write or erase to one array will write or erase all four arrays.

#### ROMON — FLASH EEPROM Enable Bit

This bit is used to enable/disable the FLASH arrays.

0 = FLASH arrays are disabled.

1 = FLASH arrays are enabled.

**[Table 3](#page-8-0)** summarizes the effect of these bits on the address ranges and page values for each memory window configuration.

<span id="page-8-0"></span>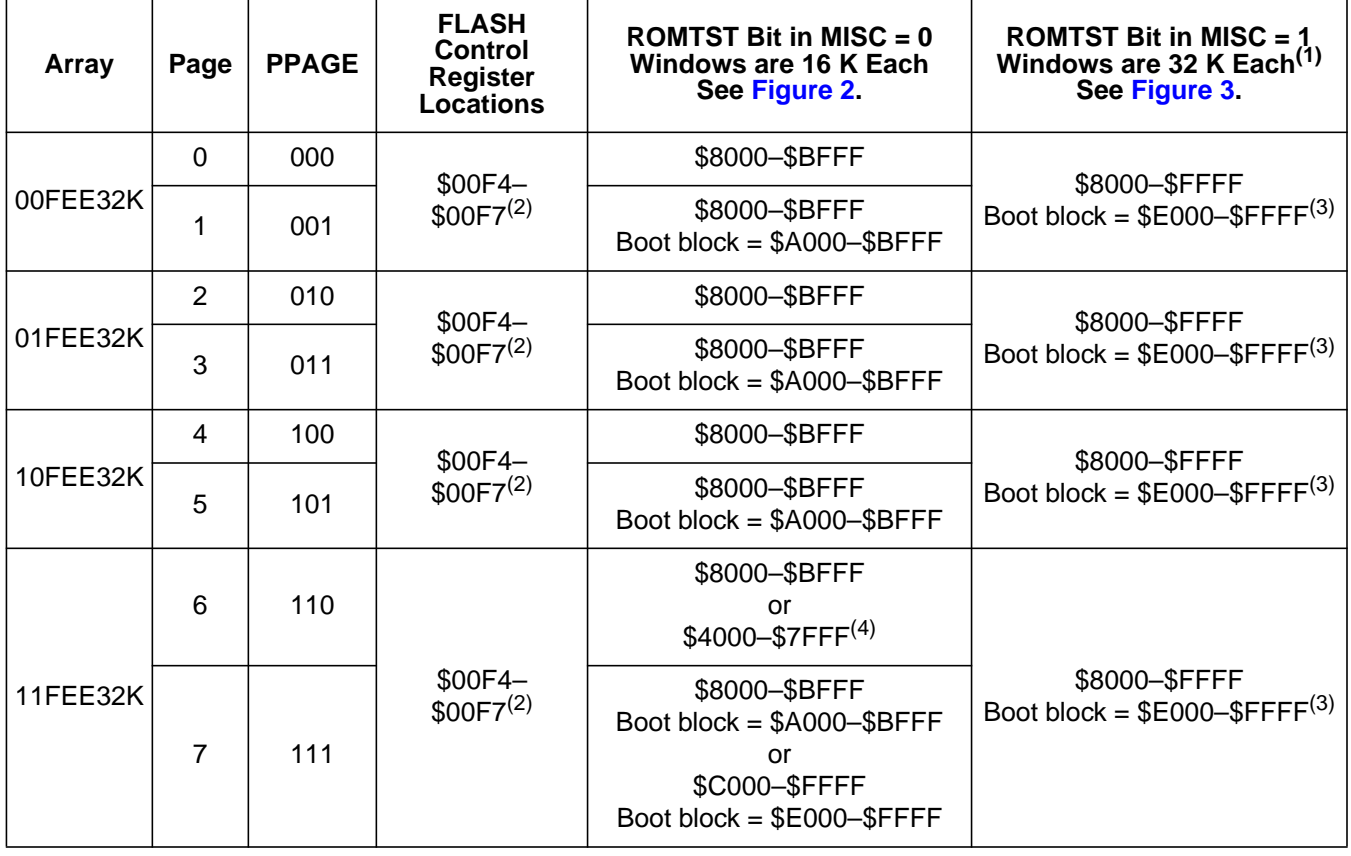

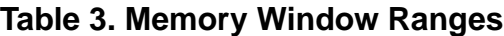

1. Addresses \$4000–\$7FFF are not accessible in this configuration. Also, If both the ROMTST and the ROMHM bits are set, the four memory arrays overlap. A write/erase to any location will be duplicated over all four arrays.

2. Each FLASH array has one set of registers. Therefore, you can access the registers with either page value in the PPAGE register.

3. If the ROMTST bit is set, then the array can be programmed/erased with the PPAGE register set to either page.

4. This memory window only exists if the ROMHM bit in the MISC register is clear. The bit is cleared on reset. In this case, these addresses can be read directly or can be programmed or erased using the PPAGE register.

<span id="page-9-0"></span>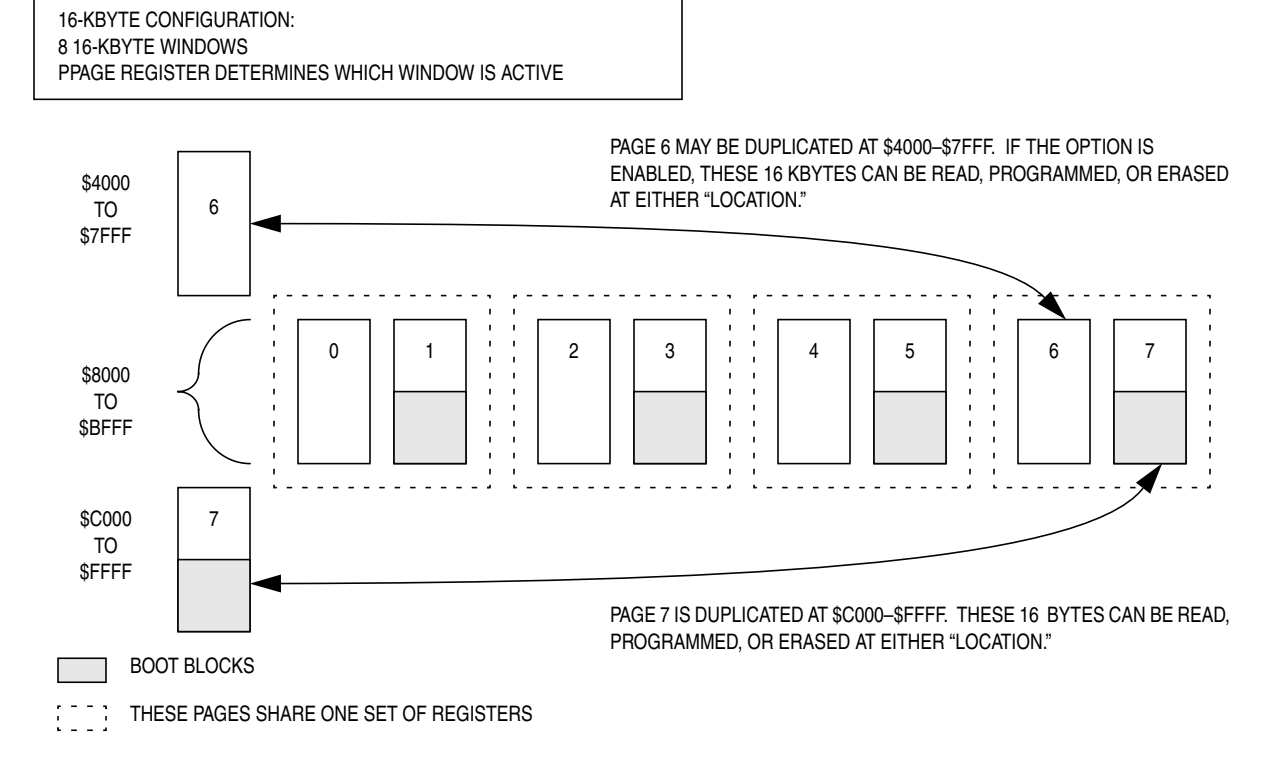

**Figure 2. 16-Kbyte Configuration**

<span id="page-10-0"></span>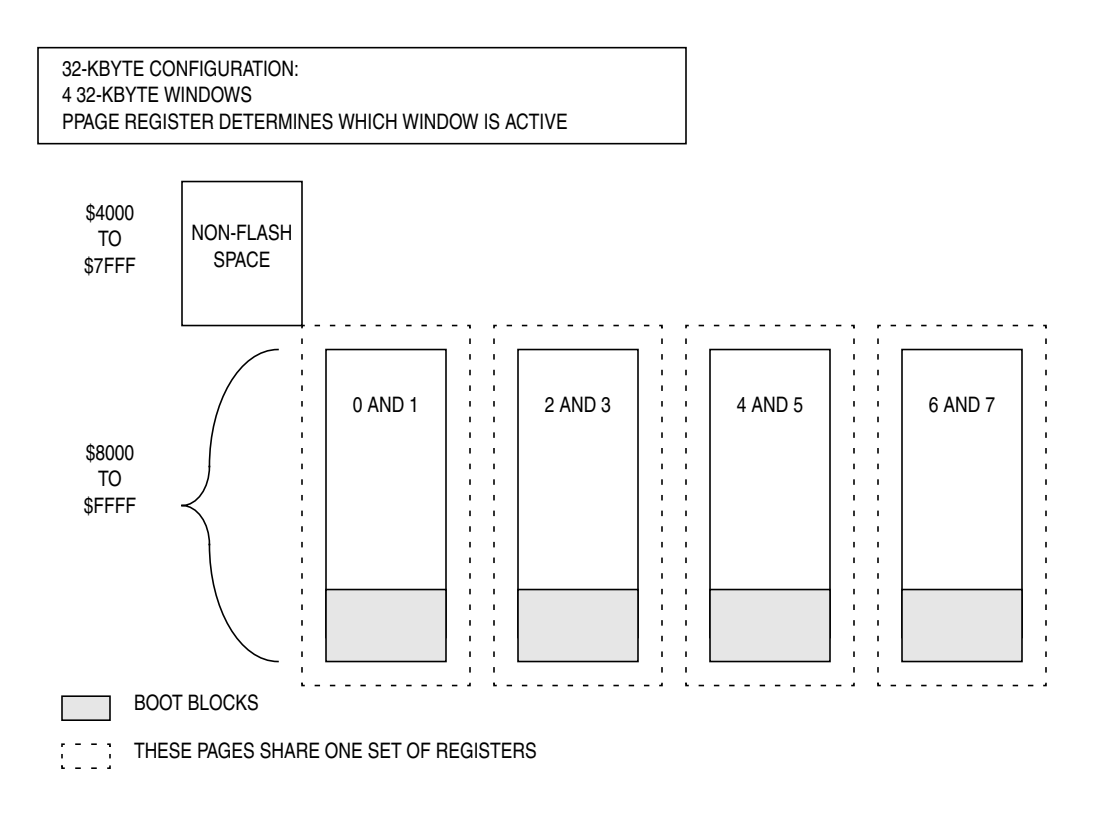

**Figure 3. 32-Kbyte Configuration**

## **FLASH Block Protection**

Four memory ranges of 8 Kbytes each can be protected from being inadvertently programmed or erased. The protected blocks are located at page addressable addresses of \$A000–\$BFFF or \$E000–\$FFFF depending on how the memory windows are configured.

**[Table 3](#page-8-0)** summarizes the protected boot blocks on these devices.

Block protection is controlled by the FLASH module configuration register, FEEMCR, located at \$00F5. See MC68HC912DT128A and MC68HC912DG128A Technical Data, for more information on this register.

### <span id="page-11-0"></span>**FLASH Control Registers**

Each of the four FLASH arrays has three registers that control its operation:

- \$00F4, FLASH lock control register (FEELCK)
- \$00F5, FLASH module configuration register (FEEMCR)
- \$00F7, FLASH control register (FEECTL)

The PPAGE register must be used to select the correct register set. The user should ensure that the correct FLASH control registers are configured for each memory array. See **[Table 3](#page-8-0)** for more information.

**NOTE:** There are essentially 12 distinct FLASH control registers.

These registers are described in detail in MC68HC912DT128A and MC68HC912DG128A Technical Data.

#### **Word Alignment**

The programming and erasing algorithms include a write to a random address within the array. This write allows the memory to pinpoint the proper physical location for the actual erasing or programming. While the actual data written can be any word, the address written to must be an aligned word.

An aligned word is defined as any 2-byte space starting with an address where the final digit is an even number. That means words starting with an address of the form \$xxx0, \$xxx2, \$xxx4, ..., \$xxxE. A misaligned word has an odd final digit.

If the user specifies a misaligned word in the write step of the erasing algorithm, the memory erase function will not be successful. This restriction also holds true for the programming algorithm, both for the row-selection write (step 2) and also for the actual address being programmed.

#### <span id="page-12-0"></span>**FLASH Erase Operation**

On the MC68HC912DT128A/DG128A, the entire active FLASH array of 32 Kbytes is erased at once. The protected locations will not be erased unless the BOOTP bit in the FLASH module configuration register (FEEMCR) is cleared first. See **[Table 3](#page-8-0)** for boot block locations.

**[Figure 4](#page-13-0)** shows the flowchart for the erase operation.

**NOTE:** The user should make sure that the proper window is selected in the MISC and PPAGE registers, or other FLASH addresses may be accidentally erased.

- 1. Set the ERAS bit in the FLASH control register (FEECTL). ERAS = 1 configures the FLASH memory for an erase operation.
- 2. Write any word to any word-aligned FLASH address within the window.

The data written and the address written to are not important.

3. Wait for a time,  $t_{NVS}$ .

Internal high voltage is charged.

4. Set the HVEN bit.

Internal high voltage is applied to the window.

5. Wait for a time,  $t_{FRAS}$ .

 $t_{FRAS}$  is the erase time.

6. Clear the ERAS bit.

The erase operation is disabled.

7. Wait for a time,  $t_{N}$ <sub>HI</sub>.

This is the time required for internal high voltage to discharge from the window.

8. Clear the HVEN bit.

Disable the internal high voltage.

9. Wait for a time,  $t_{RCV}$ .

After a time,  $t_{RCV}$ , the memory can be accessed in normal read mode.

<span id="page-13-0"></span>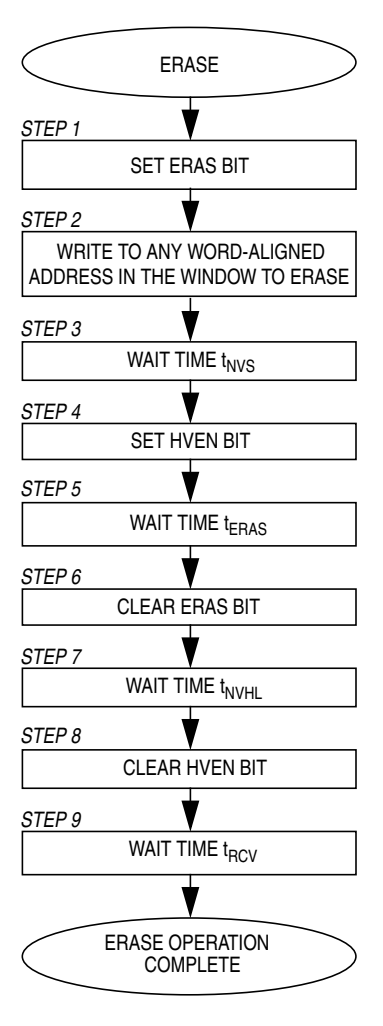

**Figure 4. FLASH Erase Operation Flowchart**

<span id="page-14-0"></span>On the MC68HC912DT128A/DG128A, programming of the FLASH memory is done on a row-by-row basis, with each programming cycle writing a word (2 bytes).

A row consists of 32 consecutive words (64 bytes) with the following boundaries:

- \$xx00–\$xx3F
- \$xx40–\$xx7F
- \$xx80–\$xxBF
- \$xxC0–\$xxFF

During a programming cycle, make sure that all addresses being written to fit within one of the ranges specified. Attempts to program addresses in different row ranges in one programming cycle will cause unintentional programming. For example, programming from addresses \$xx30 to \$xx6F will not be successful because addresses \$xx30–\$xx3F and \$xx40–\$xx6F are in different rows.

#### **WARNING: The FLASH attempts to program in rows. The user should ensure that all of the programmed data fits in one row, or some FLASH addresses may be unintentionally programmed!**

The programming algorithm outlined next specifies some delay times. Take care that exact delay times are used. Excessive program time can result in a program disturb condition, in which case an erased bit on the row being programmed may become unintentionally programmed.

**NOTE:** To avoid program disturb, the row must be erased before any byte on that row is programmed.

**[Figure 5](#page-16-0)** shows the flowchart for the programming algorithm.

**NOTE:** The user should make sure that the proper window is selected in the MISC and PPAGE registers, or the proper FLASH addresses may not be programmed.

- 1. Set the PGM bit in the FLASH control register (FEECTL). PGM = 1 configures the FLASH memory for a program operation.
- 2. Write a word of data to any word-aligned FLASH address within the row address range desired.
- 3. Wait for a time,  $t_{NVS}$ . Internal high voltage is charged.
- 4. Set the HVEN bit. Internal high voltage is applied to programming row.
- 5. Wait for a time,  $t_{PGS}$ .

 $t_{PGS}$  is program hold time.

6. Write one data word (2 bytes) to a word-aligned FLASH address to be programmed.

If the BOOTP bit in the FLASH module control register (FEEMCR) for this range is set, an attempt to program the location will be ignored.

7. Wait for a time,  $t_{\text{FPGM}}$ .

 $t_{FPGM}$  is the 1-word programming time.  $t_{FPGM}$  actually includes the total time from step 6 (A on the flowchart) back to step 6 (B on the flowchart) for additional word programming, or from step 6 (A) to step 9 (C on the flowchart) for the last word. This total time must be between 30 and 40 µs in both cases. Refer to **[Figure 5](#page-16-0)**.

- 8. Repeat steps 6 and 7 until all the bytes within the row are programmed.
- 9. Clear the PGM bit.

Disable the programming operation.

- 10. Wait for a time,  $t_{\text{NVH}}$ . Internal high voltage is discharged from the row.
- 11. Clear the HVEN bit. Internal high voltage is disabled.
- 12. Wait for a time,  $t_{RCV}$ .

After a time,  $t_{RCV}$ , the memory can be accessed in normal read mode.

While these operations must be performed in the order shown, other unrelated operations may occur between the steps.

<span id="page-16-0"></span>Do not exceed t<sub>FPGM</sub> maximum or  $t_{HV}$  maximum.  $t_{FPGM}$  is defined in step 7.  $t_{HV}$  is defined as the cumulative time that high voltage is applied to the same row before an erase.

 $t_{HV} = t_{NVS} + (t_{FPGM} * (Number of Words Programmed))$ 

PROGRAM OPERATION SET HVEN BIT *STEP 2* PROGRAM SET PGM BIT *STEP 1* WRITE A WORD TO ANY *STEP 3 STEP 4 STEP 5 STEP 6 STEP 7 STEP 8 STEP 9* COMPLETE WAIT TIME t<sub>NVS</sub> WRITE ONE DATA WORD TO A  $W$ AIT TIME t<sub>PGS</sub> CLEAR PGM BIT WAIT TIME t<sub>FPGM</sub>  $W$ AIT TIME  $t_{\text{NVH}}$ WORD-ALIGNED ADDRESS IN THE ROW WORD-ALIGNED FLASH LOCATION **COMPLETED** PROGRAMMING THIS ROW? *STEP 10 STEP 11* CLEAR HVEN BIT WAIT TIME t<sub>RCV</sub> *STEP 12* YES NO *A B C* This routine assumes that the row being programmed was initially erased. Note:  $t_{\text{FPGM}}$  is the total time from **A** to **B** or from **A** to **C**. This time must be between 30 and 40 µs.

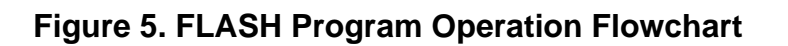

## <span id="page-17-0"></span>**EEPROM Functional Description**

The MC68HC912DT128A/DG128A devices contain 2 Kbytes of EEPROM memory. An erased bit in the EEPROM reads as a logic 1 and a programmed bit reads as a logic 0.

The algorithm can program one byte or an aligned word (2 bytes) at a time. The erase operation can be used to erase the entire EEPROM (2 Kbytes), a row (32 bytes), a word (2 bytes), or a single byte at a time. [P](#page-6-0)rogram and erase operations are facilitated through control bits in memory-mapped registers. Details for these operations appear later in this application note.

The EEPROM memory module and associated registers on the MC68HC912DT128A/DG128A are:

- \$0800–\$0FFF, EEPROM array, 2 Kbytes
- \$00EE, EEPROM modulus divider high register, EEDIVH
- \$00EF, EEPROM modulus divider low register, EEDIVL
- \$00F0, EEPROM module configuration register, EEMCR
- \$00F1, EEPROM block protect register, EEPROT
- \$00F3, EEPROM control register, EEPROG

Programming tools are available from Motorola. Contact a local Motorola representative for more information.

#### **EEPROM Control Registers**

The EEPROM register set consists of the five registers listed previously.

The modulus divider registers are used to set the timebase for the EEPROM clock. The module configuration register controls several modes of the device as well as block protection and the SHADOW word. See **[Timebase Initialization and SHADOW Word](#page-19-0)** for more information on these registers.

<span id="page-18-0"></span>The block protect register will be discussed further in **EEPROM Block Protection**, and the EEPROM control register is used directly in the erasing and programming algorithms.

These registers are described in detail in MC68HC912DT128A and MC68HC912DG128A Technical Data.

#### **EEPROM Block Protection**

The block protection feature exists to protect the EEPROM from being inadvertently programmed or erased. The user may specify which regions of the EEPROM to protect using the EEPROM block protect register, EEPROT.

**Table 4** summarizes the protection size and addresses for each bit of the EEPROT register.

| <b>Bit Name</b>    | <b>Protected Addresses</b> | <b>Protected Size</b> |  |
|--------------------|----------------------------|-----------------------|--|
| BPROT <sub>5</sub> | \$0800-\$0BFF              | 1024 bytes            |  |
| BPROT4             | \$0C00-\$0DFF              | 512 bytes             |  |
| BPROT <sub>3</sub> | \$0E00-\$0EFF              | 256 bytes             |  |
| BPROT <sub>2</sub> | \$0F00-\$0F7F              | 128 bytes             |  |
| BPROT <sub>1</sub> | \$0F80-\$0FBF              | 64 bytes              |  |
| BPROT <sub>0</sub> | \$0FC0-\$0FFF              | 64 bytes              |  |

**Table 4. EEPROM Protected Ranges**

Once the user has set up block protection, the contents of the block protection register can be locked. To do this, set the PROTLCK bit in the EEPROM module configuration register, EEMCR.

### <span id="page-19-0"></span>**Timebase Initialization and SHADOW Word**

To function properly, this new version of EEPROM requires a steady internal clock of 35  $\mu$ s ( $\pm$  2  $\mu$ s). This clock is divided down from the oscillator clock (EXTAL) by the value in the EEPROM modulus divider registers, EEDIVH and EEDIVL.

Use the following formula to determine the proper divide value.

EEDIV = INT [EXTAL (Hz) x (35 x 10<sup>-6</sup>) + 0.5]

#### **NOTE:** INT [A] denotes the round-down integer value of A.

The EEPROM contains a special word location called the SHADOW word (\$0FC0–\$0FC1) which can be used to set up the required timebase. At reset, the value programmed into the SHADOW word is automatically loaded into the EEDIVH:EEDIVL registers. Once the timebase has been set up in the SHADOW word, the user will be able to use the EEPROM without considering clocking. Other than this timebase step, code is backward compatible with the MC68HC912DG128.

To set up the timebase, follow these steps:

- 1. Calculate the EEDIV value.
- 2. Write EEDIV into the EEDIVH:EEDIVL registers.
- 3. Program the SHADOW word to reflect the EEDIV value and the desired values for the EEPROM module configuration register, EEMCR.

#### **WARNING: When the EEDIV value is set to 0, the EEPGM bit cannot be set.**

The SHADOW word maps into the upper four bits of the EEMCR and 10 bits of the EEDIV registers. See **[Table 5](#page-20-0)** for information on SHADOW word mapping.

<span id="page-20-0"></span>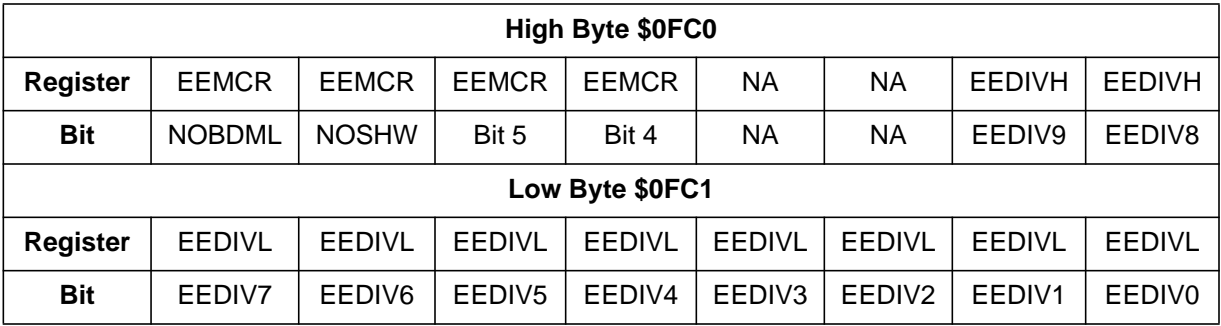

#### **Table 5. SHADOW Word Mapping**

Once the timebase and module information has been defined and programmed using the SHADOW word, this location can be protected from unintended programming or erasing. This feature is controlled by the SHPROT bit in the EEPROM block protect register, EEPROT.

#### **EEPROM Erase Operation**

On the MC68HC912DT128A/DG128A, erasing can be done on a perbyte, per-word (2 bytes), per-row (32 bytes) or bulk array (2 Kbytes) basis. Word erasing requires the start address to be an aligned word. For more information on word alignment, see **[Word Alignment](#page-11-0)**.

If some protected locations are included in the erase area, those bytes will not be affected and only the unprotected locations will be erased. Refer to **[Table 4](#page-18-0)** for block protection locations.

There are two ways to erase the EEPROM. This can be done using the standard mode erasing algorithm which includes defined delays, or the AUTO mode erasing algorithm can be employed. In the AUTO mode, there are no fixed delays, and instead the EEPGM bit is polled. When the bit is cleared, the erasing has been completed.

## <span id="page-21-0"></span>**EEPROM Standard Mode Erasing Algorithm**

**[Figure 6](#page-23-0)** shows the flowchart for the standard mode erasing algorithm.

1. Write the BULKP, BYTE, and ROW bits in the EEPROM control register (EEPROG) to specify the erase size. Set the ERASE bit to specify erasing operation. Set the EELAT bit to control erasing latches.

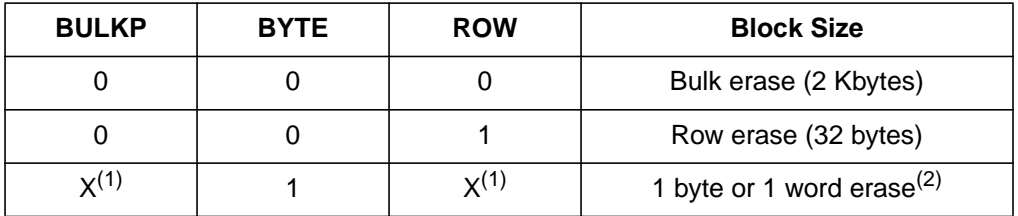

#### **Table 6. Erase Size Selection**

1.  $X = Don't care$ 

2. If BYTE  $= 1$ , then the value of the ROW and BULKP bits are not important. If the value written in step 2 is 1 byte, then the operation will erase 1 byte. If the value written is one word, then the erase operation will erase one word.

2. Write a byte of data to an EEPROM address OR write a word of data to a word-aligned EEPROM address.

If the erase operation is not erasing the entire array or a full row, then this write determines whether a single byte or a word will be erased. Therefore, the address written to must be within the desired erase block.

3. Set the EEPGM bit.

Apply erasing voltage to the EEPROM.

- **NOTE:** If the value stored in the EEDIV registers is a zero, then the EEPGM bit will not be set.
	- 4. Wait t<sub>ERASE</sub>.

 $t_{FRASE}$  is the high voltage hold time for erasing.

5. Clear the EEPGM bit.

Disable the erasing voltage from the array.

6. Clear the EELAT bit.

Set the EEPROM into the normal mode.

### **EEPROM AUTO Mode Erasing Algorithm**

**[Figure 6](#page-23-0)** shows the flowchart for the AUTO mode erasing algorithm.

- 1. Write the BULKP, BYTE, and ROW bits in the EEPROM control register (EEPROG) to specify the erase size. Set the ERASE bit to specify erasing operation. Set the EELAT bit to control erasing latches. Set the AUTO bit for automatic erasing time termination. See **[Table 6](#page-21-0)** for a description of the BULKP, BYTE, and ROW bits.
- 2. Write a byte of data to an EEPROM address or write a word of data to a word-aligned EEPROM address.

If the erase operation is not erasing the entire array or a full row, then this write determines whether a single byte or a word will be erased. Therefore, the address written to must be within the desired erase block.

3. Set the EEPGM bit.

Apply erasing voltage to the EEPROM.

- **NOTE:** If the value stored in the EEDIV registers is a zero, then the EEPGM bit will not be set.
	- 4. Poll the EEPGM bit until it is cleared by the internal timer.
	- 5. Clear the EELAT bit.

Set the EEPROM into the normal mode.

**NOTE:** In AUTO mode, be careful about erase attempts on protected areas. If the erase area (byte, word, row) is a protected area, the erasing will not be successful and the EEPGM bit will never clear. The user may include a step to verify that the addresses in question are not protected, or include a timer to ensure that the software does not get trapped in that step. A bulk erase, even if some of the memory areas are protected, WILL result in unprotected memory areas being erased.

<span id="page-23-0"></span>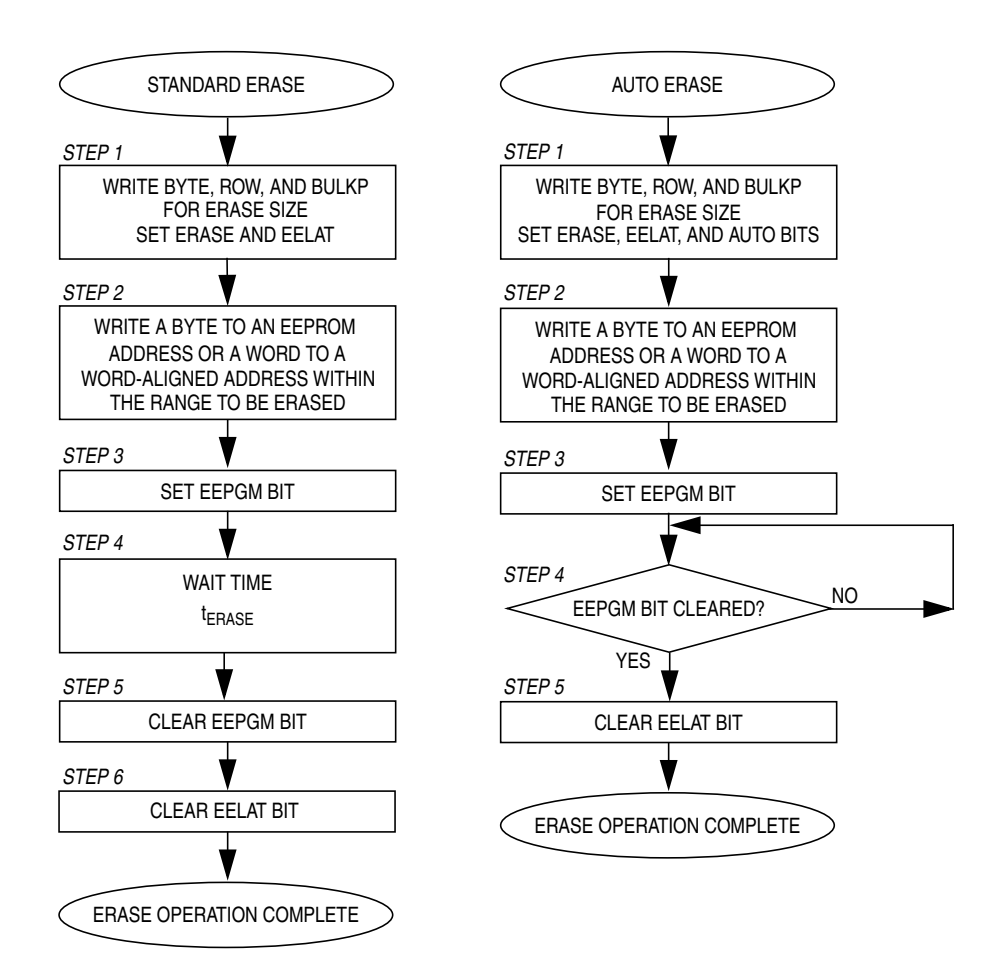

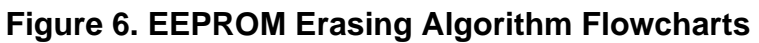

## **EEPROM Program Operation**

On the MC68HC912DT128A/DG128A, programming can be done on a per-byte or per-aligned-word (2 bytes) basis. For more information on aligned words, see **[Word Alignment](#page-11-0)**.

If some protected locations are included in the program area, those bytes will not be affected and only the unprotected locations will be altered. See **[Table 4](#page-18-0)** for block protection locations.

There are two ways to program the EEPROM. This can be done using the standard mode programming algorithm which includes defined delays, or the AUTO mode programming algorithm can be employed. In the AUTO mode, there are no fixed delays, and instead the EEPGM bit is polled. When the bit is cleared, the programming has been completed.

## **EEPROM Standard Mode Programming Algorithm**

**[Figure 7](#page-26-0)** shows the flowchart for the standard mode programming algorithm.

- 1. Clear the ERASE bit to specify programming operation. Set the EELAT bit to control programming latches.
- 2. Write a byte of data to an EEPROM address or write a word of data to a word-aligned EEPROM address.

The size of this write determines whether a single byte or a word will be programmed. Make sure that the address is a byte or an aligned word.

3. Set the EEPGM bit.

Apply programming voltage to the EEPROM.

4. Wait t<sub>PROG</sub>.

 $t_{PROG}$  is the high voltage hold time for programming.

5. Clear the EEPGM bit.

Disable the programming voltage from the array.

6. Clear the EELAT bit.

Set the EEPROM into the normal mode.

## **EEPROM AUTO Mode Programming Algorithm**

**[Figure 7](#page-26-0)** shows the flowchart for the AUTO mode programming algorithm.

- 1. Clear the ERASE bit to specify programming operation. Set the EELAT bit to control programming latches. Set the AUTO bit for automatic programming time termination.
- 2. Write a byte of data to an EEPROM address or write a word of data to a word-aligned EEPROM address.

The size of this write determines whether a single byte or a word will be programmed. Make sure that the address is a byte or an aligned word.

3. Set the EEPGM bit.

Apply programming voltage to the EEPROM.

- 4. Poll the EEPGM bit until it is cleared by the internal timer.
- 5. Clear the EELAT bit.

Set the EEPROM into the normal mode.

**NOTE:** In AUTO mode, if the programming block is a protected area, the programming will not be successful and the EEPGM bit will never clear. The user may include a step to verify that the addresses in question are not protected, or include a timer to ensure that the software does not get trapped in that step.

<span id="page-26-0"></span>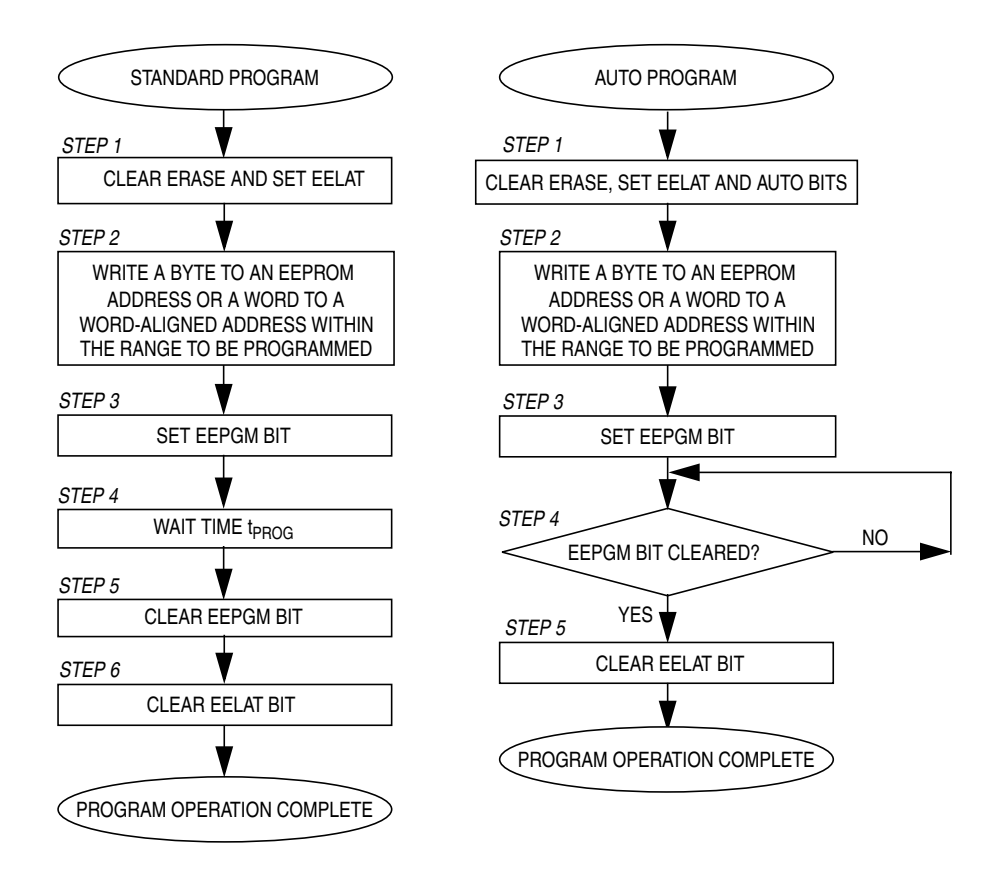

**Figure 7. EEPROM Programming Algorithm Flowcharts**

#### **Selective Bit Programming**

On each programming cycle, one to eight bits of the EEPROM memory may be programmed. It is possible to program multiple bits at the same time. However, the same bit may not be programmed twice unless the entire byte has been erased first. This means that the same byte location may be programmed eight times as long as an individual bit is not written to more than once. This is referred to as selective bit programming. The acceptable sequence in **[Table 7](#page-27-0)** shows how the same byte may be used for eight program cycles without an erase.

<span id="page-27-0"></span>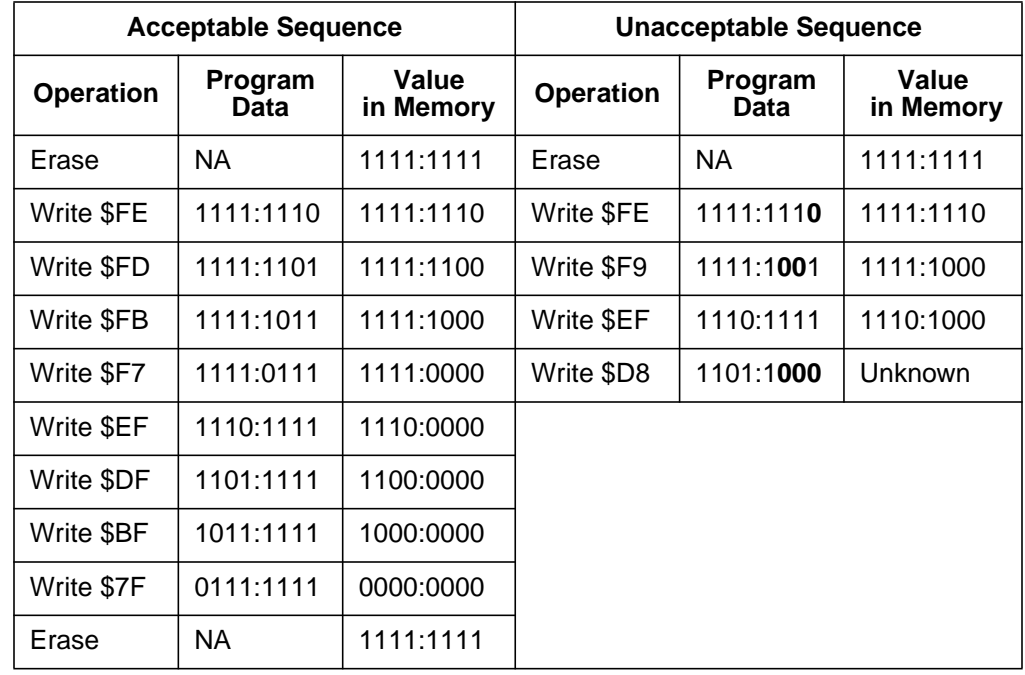

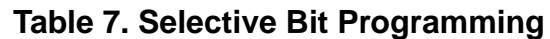

EEPROM memory lifetime is guaranteed for 10-K program/erase cycles. However, using selective bit programming extends the life cycle of the memory 8-fold since each bit is only programmed 10-K times. This allows the user to program a single byte up to 80-K times.

If a bit is programmed more than once before the byte is erased, Motorola cannot guarantee proper operation of the EEPROM array.

## <span id="page-28-0"></span>**Practical Considerations for Programming/Erasing**

To ensure successful programming and erasing of the FLASH and/or EEPROM on the MC68HC912DT128A/DG128A, the user should consider the following suggestions:

- Provide a good ground.
- Provide a clean and constant clock during the program and erase operations.
- Filter all signals leaving a noisy environment.
- If a microcontroller is programmed or erased in a socket, ensure that all pins are making good electrical contact.
- Provide an electrically noise-free environment for the MCU. The  $V_{DD}$  supply should be filtered and within the specification limits. Decoupling capacitors should be placed very close to the  $V_{DD}/V_{SS}$ pin pairs. Any high current switching activity on the PCB or in the general vicinity should be disabled during programming.

## **Evaluating Delay Times for the Sample Code**

The FLASH algorithm include specific delay steps. These delay times are defined in the MC68HC912DT128A/DG128A specification and must be considered when utilizing the algorithm.

To ensure that each delay step meets the specification, the delay times have to be evaluated. All delays in the sample code provided in this application note were evaluated and confirmed to meet the specification using a general I/O port pin. The port pin was initialized with a high output signal. Just before entering a delay, the port pin was toggled low and held low until the end of the delay.

The actual delay times shown in **[Table 8](#page-29-0)** and **[Table 9](#page-29-0)** were the low periods as measured on an oscilloscope. To toggle the port pin, instructions BSET, BCLR, and COM were used. The sample code also includes the instructions used for the delay time evaluation.

<span id="page-29-0"></span>

| <b>Name</b><br>of Delay | <b>Specified</b><br><b>Duration</b> | Calculated<br>Delay Time <sup>(1)</sup> | Actual<br><b>Delay Time</b>           | Delta $(2)$    |
|-------------------------|-------------------------------------|-----------------------------------------|---------------------------------------|----------------|
| $t_{\text{NVS}}$        | $> 10 \mu s$                        | $10.25 \,\mu s$                         | $10.8 \,\mu s$<br>$(S1 to E1)^{(3)}$  | $0.55 \,\mu s$ |
| <sup>t</sup> ERAS       | $> 8$ ms                            | 8.0 ms                                  | 8.0 ms<br>(S2 to E2) <sup>(3)</sup>   | $0 \mu s$      |
| <sup>t</sup> NVHL       | $> 100 \mu s$                       | $100.25 \,\mu s$                        | 101.2 $\mu$ s<br>$(S3 to E3)^{(3)}$   | $0.95 \mu s$   |
| t <sub>RCV</sub>        | $> 1 \mu s$                         | $1.25 \,\mu s$                          | $1.76 \,\mu s$<br>(S4 to $E(4)^{(3)}$ | $0.51 \,\mu s$ |

**Table 8. FLASH Erase Delay Times**

1. Delay time calculated by dividing the number of cycles in the delay by the bus speed of 8 MHz.

2. Most delta times are around 0.5 µs. Since the instructions BSET and COM require four internal bus cycles, this additional time comes from the execution time of the instruction.

$$
\frac{1}{8.0 \text{ MHz}} \times 4 \text{ cycles} = 0.5 \text{ }\mu\text{s}
$$

3. These times refer to measured delays based on running the attached sample code. In that code, the points at which measurements were taken are defined by these markers.

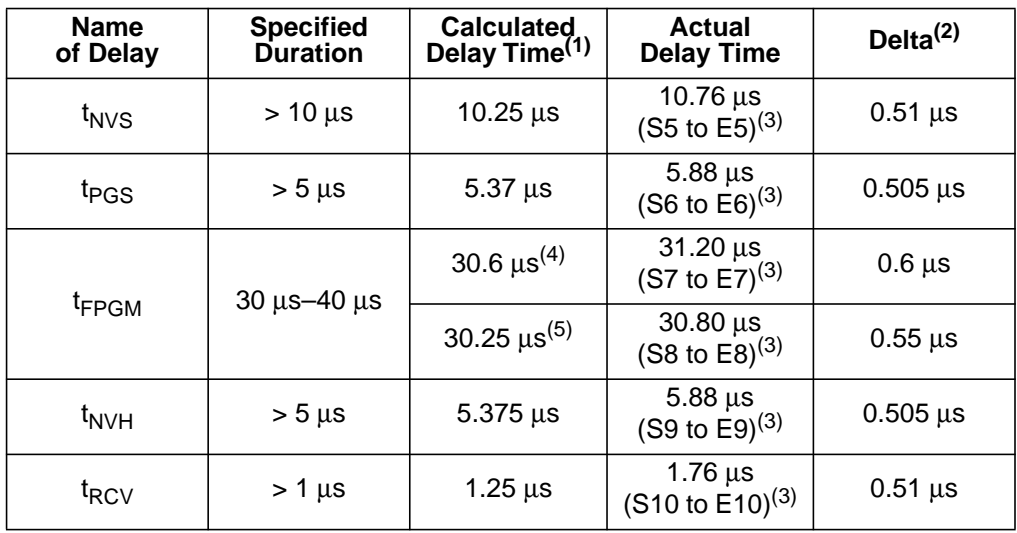

#### **Table 9. FLASH Program Delay Times**

1. Delay time calculated by dividing the number of cycles in the delay by the bus speed of 8 MHz.

2. Most delta times are around 0.5 µs. Since the instructions BSET and COM require four internal bus cycles, this additional time comes from the execution time of the instruction.

$$
\frac{1}{8.0 \text{ MHz}} \times 4 \text{ cycles} = 0.5 \text{ }\mu\text{s}
$$

3. These times refer to measured delays based on running the attached sample code. In that code, the points at which measurements were taken are defined by these markers.

4. The word programmed is NOT the last word of the row being programmed (A to B on **[Figure 3](#page-10-0)**).

5. The word programmed IS the last word of the row being programmed (A to C on **[Figure 3](#page-10-0)**).

# <span id="page-30-0"></span>**FLASH Frequently Asked Questions**

![](_page_30_Picture_117.jpeg)

Is the correct FLASH register being written to enable erase or program?

The MC68HC912DT128A/DG128A has four FLASH arrays and four separate sets of control and block protect registers. Make sure the appropriate register set is being addressed in the PPAGE register. Refer to **[FLASH Control Registers](#page-11-0)**.

• Is the COP enabled?

The COP is the computer operating properly timer that periodically checks the device for proper operation. If the COP is enabled, the COPRST register has to be written periodically (with the values \$55 then \$AA) to prevent a COP reset. To avoid issues, make sure that the selected COP period is long enough that the COP feeding process is not performed during the program/erase operation or disable the COP entirely during this operation.

- **NOTE:** The COP is always enabled out of RESET in normal modes and can be disabled by modifying the COPCTL register.
	- Was Motorola's recommended programming algorithm (or erasing algorithm) used in your code?

The recommended programming algorithm ensures that the FLASH is programmed for sufficient data retention with a minimum program time. Not following this algorithm can lead to overprogramming, which risks program disturb.

- **Question 2** I wanted to erase only vector locations using the page erase operation, but memory addresses were also erased. Did I do anything wrong?
- Answer 2 No. The vector locations (\$FF00–\$FFFF) are located in the FLASH. On the MC68HC912DT128A/DG128A, the minimum erase size is 32 Kbytes. In 16-Kbyte configuration, memory addresses \$4000 to \$7FFF and \$C000–\$FFFF will all be erased at one time. In 32-Kbyte configuration, all bytes from \$8000–\$FFFF in the active page will be erased.
- **Question 3** What is the FLASH charge pump?
- Answer 3 The charge pump is a dynamic (clocked) circuit which generates high voltages internally in the FLASH to program and erase the nonvolatile memory. Users do not have access to these voltages.
- **Question 4** The MC68HC912DT128A/DG128A FLASH programs one row (64 bytes) at a time. Do I always have to program the entire row?
- Answer 4 No, it is not necessary to program the entire row. If you include a test to make sure that programming stops when the row boundary ends, then addresses which are not programmed are left as they were before the row programming was started. Be careful to not allow the code to attempt a program beyond the end of the row; the other addresses may be overwritten. Also note that, before reprogramming any additional bytes in this row, the entire page must be erased.
- **Question 5** During a program/erase process, can I execute an interrupt service or include additional steps?
- Answer 5 Unrelated (non-FLASH) steps may be included between steps of the program/erase algorithms as long as the sequence of the steps remains consistent. However, interrupt service routines may cause errors in the program or erase timing and lead to corrupt or missing data in the FLASH. Motorola does not recommend the use of interrupts during the program or erase operations.
	- **WARNING: Make certain not to enter stop or wait mode during a program or erase operation. High voltage may be exposed to bit cells for an extended period and may cause permanent damage.**
- **Question 6** I am executing program/erase code out of one of the memory arrays. Can the same array be programmed/erased?

Answer 6 No. See question 7.

AN2166

![](_page_33_Picture_124.jpeg)

AN2166

![](_page_34_Picture_124.jpeg)

- Answer 11 It is recommended that the code used to program the FLASH also include a verification step to ensure the integrity of the data programmed into the FLASH.
- **Question 12** A block of memory in the FLASH array is protected by programming the block protect register. When I execute an erase operation, will the unprotected block be erased?
- Answer 12 Yes. When a FLASH array is partially protected, the erase operation erases all non-protected bytes, and leaves the protected bytes as they were before erasing.
- **Question 13** What is the expected lifetime of FLASH memory?
- Answer 13 The minimum program/erase endurance and data retention lifetime of the FLASH memory for all conditions is found in MC68HC912DT128A and MC68HC912DG128A Technical Data.
- **Question 14** What steps can I take to prolong the life of the FLASH memory?
- Answer 14 The FLASH memory has a finite program/erase durability and a finite data retention lifetime. However, the specification shows the minimum lifetime considering the worst case set of conditions applied to the part. In general, the FLASH will last longer if it is used at moderate temperatures ( $0-70^{\circ}$ C) and the program/erase cycles are kept to a minimum.

![](_page_35_Picture_116.jpeg)

![](_page_36_Picture_132.jpeg)

Answer 19 No. There are always four physical arrays of FLASH on these devices, and each array has a set of registers. In 16-Kbyte configuration, the registers are shared between Pages 0&1, 2&3, 4&5, and 6&7. A write to the registers will modify their contents with either page being set in the PPAGE register. See **[FLASH Memory Mapping](#page-6-0)** for more information.

**Question 20** I attempted to program/erase a section of memory, but a different section of memory was programmed/erased instead. What did I do wrong?

- Answer 20 The MC68HC912DT128A/DG128A has 128 Kbytes of FLASH memory, but they require page accessing to program. Not only does the proper address have to be used in the programming or erasing algorithm, but the PPAGE register must be pointing to the desired page. See **[Table 3](#page-8-0)** for more information.
- **Question 21** The memory is configured to 16-Kbyte windows. Will the erase function erase the active 16-Kbyte window, or will it erase the entire 32-Kbyte array that the active window is in?
- Answer 21 The entire 32-Kbyte window will be erased, unless the boot block protection bit is set. In that case, the non-protected bits, the top 24 Kbytes of the array, will be erased.
- **Question 22** The erasing algorithm uses a write to determine which array to erase. Does it matter which address I use for that write?

#### Answer 22 As long as the address written to is an aligned word, it can be any address within the array. See **[Word Alignment](#page-11-0)** for more information.

# <span id="page-37-0"></span>**EEPROM Frequently Asked Questions**

![](_page_37_Picture_131.jpeg)

![](_page_38_Picture_126.jpeg)

![](_page_39_Picture_124.jpeg)

![](_page_40_Picture_117.jpeg)

![](_page_41_Picture_124.jpeg)

AN2166

![](_page_42_Picture_158.jpeg)

## **FLASH Assembly Source Code Flowcharts**

The main routine in SSTflash.mrt initializes the device for erasing and programming operations before calling the subroutines themselves. The routine starts by setting up the FLASH as desired and filling a RAM data buffer with values to program into the array. It then calls the FlashErase subroutine which follows the algorithm listed in this application note. After erasing an array of data, the main routine calls ProgRow to program a row (64 bytes). SSTflash.mrt also includes a verification step after the programming is completed.

The FlashErase and the ProgRow subroutines follow the flowcharts shown in **[Figure 4](#page-13-0)** and **[Figure 5](#page-16-0)** closely. A flowchart is also included for the ms\_delay subroutine which generates delays greater than 1 millisecond.

**NOTE:** These routines must be executed at an 8-MHz bus frequency to meet expected delay times.

> The flowcharts for SSTflash.mrt, FlashErase, ProgRow, and ms\_delay are **[Figure 8](#page-43-0)**, **[Figure 9](#page-44-0)**, **[Figure 10](#page-45-0)**, and **[Figure 11](#page-46-0)**, respectively.

<span id="page-43-0"></span>![](_page_43_Figure_1.jpeg)

**Figure 8. FLASH Main Routine Flowchart**

<span id="page-44-0"></span>![](_page_44_Figure_1.jpeg)

**Figure 9. Subroutine FlashErase Flowchart**

<span id="page-45-0"></span>![](_page_45_Figure_1.jpeg)

![](_page_45_Figure_2.jpeg)

![](_page_46_Figure_1.jpeg)

#### **Figure 11. Subroutine Delay Flowchart**

#### <span id="page-46-0"></span>**FLASH Assembly Source Code**

```
***************************************************************************
  ***************************************************************************
\star \star* SST FLASH Memory Programming and Erasing on the MC68HC912DT128A/DG128A *
\star \star***************************************************************************
 File Name: SSTflash.mrt <a>>
Copyright (c) Motorola 2001
\star \star* Current Revision: 1.0 *
* Current Release Level: RP *
* Current Revision Release Date: July 6, 2001 *
\star \star* Current Release Written By: Kazue Kikuchi and Darci Ernst *
                  Motorola Applications Engineering - Austin, TX
\star \star* Assembled Under: CASM012Z (P&E Microcomputer Systems, Inc.) *
* Ver.: 3.11
\star \star* Part Family Software Routine Works With: HC12 0.5u Flash Memory *
\star \star* Routine Size (Bytes): 204 *
* Stack Space Used (Bytes): 4 *
* RAM Used (Bytes): 66 *
* Global Variables Used: DATA *
 Subroutine Called: FlashErase, ProgRow
\star \star* Full Functional Description Of Routine Design: *
     SSTflash.mrt is the main routine for the Flash programming and
     * erasing operations on the MC68HC912DT128A and the MC68HC912DG128A.*
* This main routine calls on programming and erasing algorithms in *
     the SSTflash.srt file. This SST programming algorithm minimizes
     the amount of time needed to program a row of FLASH memory. One
     row consists of 64 consecutive bytes of FLASH memory within
     specified address ranges. Before the programming operation is
     executed, the 64 bytes of programming data are stored in the RAM *
```
#### AN2166

\* buffer. \* Note: This routine must be executed at a bus frequency of 8MHz because each delay time in the algorithm was calculated with this bus frequency. \*\*\*\*\*\*\*\*\*\*\*\*\*\*\*\*\*\*\*\*\*\*\*\*\*\*\*\*\*\*\*\*\*\*\*\*\*\*\*\*\*\*\*\*\*\*\*\*\*\*\*\*\*\*\*\*\*\*\*\*\*\*\*\*\*\*\*\*\*\*\*\*\*\*\* \* Motorola reserves the right to make changes without further notice to \* \* any product herein. Motorola makes no warranty, representation or \* \* guarantee regarding the suitability of its products for any particular \* \* purpose, nor does Motorola assume any liability arising out of the \* \* application or use of any product, circuit, and specifically disclaims \* \* any and all liability, including without limitation consequential or \* \* incidental damages. "Typical" parameters can and do vary in different \* \* applications. All operating parameters, including "Typicals" must be \* \* validated for each customer application by customer's technical experts.\* \* Motorola does not convey any license under its patent rights nor the \* \* rights of others. Motorola products are not designed, intended, or \* \* authorized for use as components in systems intended for surgical \* \* implant into the body, or other applications intended to support or \* \* sustain life, or for any other application in which the failure of the \* \* Motorola product could create a situation where personal injury or death\* \* may occur. Should Buyer purchase or use Motorola products for any such \* \* intended or unauthorized application, Buyer shall indemnify and hold \* \* Motorola and its officers, employees, subsidiaries, affiliates, and \* \* distributors harmless against all claims, costs, damages, and expenses, \* \* and reasonable attorney fees arising out of, directly or indirectly, any\* \* claim of personal injury or death associated with such unintended or \* \* unauthorized use, even if such claim alleges that Motorola was negligent\* \* regarding the design or manufacture of the part. Motorola and the \* \* Motorola symbol are registered trademarks of Motorola, Inc. Motorola, \* \* Inc. is an Equal Opportunity/Affirmative Action Employer. \* \*\*\*\*\*\*\*\*\*\*\*\*\*\*\*\*\*\*\*\*\*\*\*\*\*\*\*\*\*\*\*\*\*\*\*\*\*\*\*\*\*\*\*\*\*\*\*\*\*\*\*\*\*\*\*\*\*\*\*\*\*\*\*\*\*\*\*\*\*\*\*\*\*\*\* \*\*\*\*\*\*\*\*\*\*\*\*\*\*\*\*\*\*\*\*\*\*\*\*\*\*\*\*\*\*\*\*\*\*\*\*\*\*\*\*\*\*\*\*\*\*\*\*\*\*\*\*\*\*\*\*\*\*\*\*\*\*\*\*\*\*\*\*\*\*\*\*\*\*\* \*\*\*\*\* Include Files \*\*\*\*\* \*\*\*\*\*\*\*\*\*\*\*\*\*\*\*\*\*\*\*\*\*\*\*\*\*\*\*\*\*\*\*\*\*\*\*\*\*\*\*\*\*\*\*\*\*\*\*\*\*\*\*\*\*\*\*\*\*\*\*\*\*\*\*\*\*\*\*\*\*\*\*\*\*\*\* NOLIST \$INCLUDE "912DG128A memory.frk" ;Equates for the MC68HC912DG/DT128A ; registers and bits used in this ; routine org RAM \$INCLUDE "SSTflash.var" ;RAM variable definitions LIST \*\*\*\*\*\*\*\*\*\*\*\*\*\*\*\*\*\*\*\*\*\*\*\*\*\*\*\*\*\*\*\*\*\*\*\*\*\*\*\*\*\*\*\*\*\*\*\*\*\*\*\*\*\*\*\*\*\*\*\*\*\*\*\*\*\*\*\*\*\*\*\*\*\*\* Main Routine  $****$ \*\*\*\*\*\*\*\*\*\*\*\*\*\*\*\*\*\*\*\*\*\*\*\*\*\*\*\*\*\*\*\*\*\*\*\*\*\*\*\*\*\*\*\*\*\*\*\*\*\*\*\*\*\*\*\*\*\*\*\*\*\*\*\*\*\*\*\*\*\*\*\*\*\*\* org RAM+\$50 ;The code start address ;The RAM below this address is used Start:  $\qquad \qquad ;$  as the FLASH data buffer and spare data ; storage lds #\$4000 ;Set Stack Pointer movb #\$8F,COPCTL ;Enable Clock Monitor Function ; If a loss of clock is detected, take ; appropriate action

```
 ldx #$00
       ldaa #$1                       ;Fill the RAM buffer with 64 bytes
Data_load: \begin{array}{ccc} \hbox{\scriptsize{3.6}}\\ \hbox{\scriptsize{6.6}}\end{array} ; data to program into FLASH
       staa DATA, x ; (ie. 01,02,03,.......,3E,3F,40)
        inca
        inx
        cmpa #!65
        bne Data_load
; movb #$81, MISC ; Select a 32K Window
                                ; Select either a 16K Window or a
                                ; 32K Window. Default is 16K. NOTE: This
                                ; register also controls narrow data bus
                                ; and stretch bits.
       movb #$01, PPAGE ; Select PPAGE=1
                                ; Select a desired page
        bclr FEEMCR,BOOTP. ;If Boot Block in this page is
                                ; protected, clear BOOTP bit.
                                ; NOTE: FEELCK ($00F4) must = 0.
        ldx #$8002 ;Load Index Register X with any address
                                ; within the page. The address with an
                                ; aligned word has to be selected
        jsr FlashErase ;Erase the whole selected page
        ldx #$BF40 ;Load Index Register X with a programming
                                ; Row start address ($xx00, $0xx40, $0080,
                                ; or $xxC0)
       ldy #DATA ;Load Index Register Y with a RAM buffer
                                ; start address
        jsr ProgRow ;Program a Row (32 words)
       bset FEEMCR, BOOTP. : ;Set BOOTP bit to protect the Boot Block
Verify: \qquad \qquad ;After the desired block is programmed,
        movb #!32,COUNTER ; it is recommended that programmed data
                                ; be verified
        ldy #DATA ;Load Index Register Y with a RAM buffer
                               ; start address
        ldx #$BF40 ;Load Index Register X with a verifying
                               ; Row start address
Verify_Loop:
       ldd ,X ;Read data from a FLASH location
       cpd , Y iCompare the read data with data in the
        bne Error ; RAM Buffer
       dec COUNTER : When the verify fails, branch to Error
        beq Success
        inx
        inx
        iny
```

```
 iny
      bra Verify_Loop
Success:
    bra * * * * Programming Successful **
                         ; End of program
Error: \qquad \qquad ; \quad ** Programming Failed **
      bra * ; Take appropriate action
***************************************************************************
***** Subroutine Body Includes Section *****
***************************************************************************
$INCLUDE "SSTflash.srt" ;SST FLASH subroutine
;;;;;;;;;;;;;;;;;;;;;;;;;;;;;;;;;;;;;;;;;;;;;;;;;;;;;;;;;;;;;;;;;;;;;;;;;;;
***************************************************************************
***************************************************************************
\star \star* SST FLASH Memory Programming and Erasing on the MC68HC912DT128A/DG128A *
\star \star***************************************************************************
* File Name: SSTflash.var             Copyright (c) Motorola 2001     *
\star \star* Current Revision: 1.0 *
* Current Release Level: RP *
* Current Revision Release Date: July 6, 2001 *
\star \star* Current Release Written By: Kazue Kikuchi and Darci Ernst *
                 Motorola Applications Engineering - Austin, TX
\star \star* Assembled Under: CASM12Z (P&E Microcomputer Systems, Inc.) *
* Ver.: 3.11 *
\star \star* Part Family Software Routine Works With: HC12 0.5u Flash Memory *
\star \star* RAM Used (Bytes): 66
\star \star* Description: *
     RAM variable definitions for the main routine SSTflash.mrt.
***************************************************************************
***************************************************************************
                      RAM Variables
***************************************************************************
DATA rmb 164 164 164 data bytes that will be programmed
COUNTER rmb $1 :1 byte storage of the word number
                        ; contained in a row
TIMES rmb $1 ;1 byte in which the delay time will be
                        ; determined
;;;;;;;;;;;;;;;;;;;;;;;;;;;;;;;;;;;;;;;;;;;;;;;;;;;;;;;;;;;;;;;;;;;;;;;;;;;
***************************************************************************
***************************************************************************
\star \star
```

```
* SST FLASH Memory Program & Erase Subroutines on the MC68HC912DT/DG128A *
\star \star***************************************************************************
* File Name: SSTflash.srt Copyright (c) Motorola 2001 *
\star \star* Current Revision: 1.0 *
* Current Release Level: RP *
* Current Revision Release Date: July 6, 2001 *
\star \star* Current Release Written By: Kazue Kikuchi and Darci Ernst *
               Motorola Applications Engineering - Austin, TX
\star \star* Assembled Under: CASM12Z (P&E Microcomputer Systems, Inc.) *
              Ver.: 3.11\star \star* Part Family Software Routine Works With: HC12 0.5u Flash Memory *
\star \star\star \starModule Size (Bytes): FlashErase 43
                    ProgRow 62
                    ms\_delay 18
 Stack Space Used (Bytes): FlashErase 2
* ProgRow 2 *
                    WriteFLCR 0
                    ms\_delay 0
 RAM Used (Bytes): FlashErase 1
                    ProgRow 66
                    ms\_delay 1
 Global Variable(s) Used: FlashErase Mone
* ProgROW DATA *
                    ms\_delay None
* Submodule(s) Called: EraseRoutine ms_delay *
                    ProgRow ms_delay
                    ms\_delay None
 Calling Sequence: JSR FlashErase, JSR ProgRow
                    JSR ms delay
 Entry Label: FlashErase, ProgRow, ms_delay
\star \starEntry Conditions: FlashErase Flash address defined at
                             Index Register X
                    ProgRow Flash address defined at
                             Index Register X
                            RAM Buffer address defined *
                            at Index Register Y
                            64 programming bytes
                            located at variables DATA *
                    ms_delay Delay variable passed in
* TIMES *
 Number of Exit Points: 3
  Exit Label: FlashErase FlashErase_End
                    ProgRow ProgRow_End
                    ms\_delay ms_delay_End
  Exit Conditions: FlashErase None
                    ProgRow None
                    ms\_delay None
```

```
\star \star* Full Functional Description Of Subroutine: *
       SSTflash.srt consists of two primary subroutines called FlashErase*
* and ProgRow. These routines demonstrate SST FLASH erasing and *
* programming algorithms, respectively. The routines also call *
* another subroutine ms_delay. Since delay times must be met *
* precisely for successful FLASH programming and erasing, additional*
* software was added to measure the delay times. This code is *
* included as comments throughout the file. It is recommended that *
* the user verify all delay times before using this software for *
* production. *
* Note: Each delay time related to SST FLASH program and erase *
            operations was calculated with a bus frequency of 8MHz.
***************************************************************************
***************************************************************************
***** SST FLASH Erase Subroutine *****
***************************************************************************
FlashErase:
    ;-----------------------------------------------------------------;
    ; Delay Time Evaluation ;
    ; Initialize Port A bit 0 as output high ;
   ; bset PORTA, PA0. ; Set Port A bit 0
     bset DDRA, DDRA0. : Select output for Port A bit 0 ;
    ;-----------------------------------------------------------------;
       sei                                     ;Disable maskable interrupts
        bset FEECTL,ERAS. ;Step 1 - Set the ERAS bit
       std , X \qquad \qquad ; Step 2 - Write to any FLASH address with
                              ; any aligned word within the page to be
                              ; erased
    ;-----------------------------------------------------------------;
    ; Delay Time tNVS Evaluation (Time between points S1 and E1) ;
    ; Measure low level period on Port A bit 0 pin using a scope ;
    ;-----------------------------------------------------------------;
    ; Delay Evaluation: Point S1
   ; bclr PORTA, PA0. ; Clear Port A bit 0
       ldaa #$1B                         ;Step 3 - Wait for time tNVS
       dbne A, * ; 1 + (3 x 27) cycles = 82 cycles
                              ; (10.25us)
    ; Delay Evaluation: Point E1
   ; bset PORTA, PA0. ; Set Port A bit 0
        bset FEECTL,HVEN. ;Step 4 - Set the HVEN bit
    ;-----------------------------------------------------------------;
   ; Delay Time tERAS Evaluation (Time between points S2 and E2) ;
   ; Measure low level period on Port A bit 0 pin using a scope ;
    ;-----------------------------------------------------------------;
    ; Delay Evaluation: Point S2
   ; bclr PORTA, PAO. ; Clear Port A bit 0
       movb #!8, TIMES ; Step 5 - Wait for time tERAS (8.0ms)
```

```
 jsr ms_delay
    ; Delay Evaluation: Point E2
     bset PORTA, PA0. ; Set Port A bit 0
      bclr FEECTL, ERAS. iStep 6 - Clear the ERAS bit
    ;-----------------------------------------------------------------;
   ; Delay Time tNVHL Evaluation (Time between points S3 and E3) ;
    ; Measure low level period on Port A bit 0 pin using a scope ;
    ;-----------------------------------------------------------------;
    ; Delay Evaluation: Point S3
   ; bclr PORTA, PA0. ; Clear Port A bit 0
      ldd #$010B ;Step 7 - Wait for time tNVHL
       dbne D, * ; 1 + (3 x 267) cycles = 802 cycles
                             ; (100.25us)
    ; Delay Evaluation: Point E3
   ; bset PORTA, PA0. ; Set Port A bit 0
        bclr FEECTL,HVEN. ;Step 8 - Clear the HVEN bit
    ;-----------------------------------------------------------------;
    ; Delay Time tRCV Evaluation (Time between points S4 and E4) ;
   ; Measure low level period on Port A bit 0 pin using a scope ;
    ;-----------------------------------------------------------------;
    ; Delay Evaluation: Point S4
   ; bclr PORTA, PA0. ; Clear Port A bit 0
       ldaa #$03 ;Step 9 - Wait for time tRCV
      dbne A, * ; 1 + (3 X 3) cycles = 10 cycles
                             ; (1.25us)
    ; Delay Evaluation: Point E4
   ; bset PORTA, PA0. ; Set Port A bit 0
       cli ;Enable maskable interrupts
FlashErase_End:
      rts
***************************************************************************
***** SST FLASH Programming Subroutine *****
***************************************************************************
ProgRow:
    ;-----------------------------------------------------------------;
    ; Delay Time Evaluation ;
    ; Initialize Port A bit 0 as output high ;
      ; bset PORTA,PA0. ;Set Port A bit 0 ;
   ; bset DDRA, DDRA0. ; Select output for Port A bit 0
    ;-----------------------------------------------------------------;
      sei                                   ;Disable maskable interrupts
       bset FEECTL,PGM. ;Step 1 - Set the PGM bit
      std , X \qquad \qquad ; Step 2 - Write to a ROW start address
```
 ; with any word data ;-----------------------------------------------------------------; ; Delay Time tNVS Evaluation (Time between points S5 and E5) ; ; Measure low level period on Port A bit 0 pin using a scope ; ;-----------------------------------------------------------------; ; Delay Evaluation: Point S5 ; bclr PORTA, PAO. ; Clear Port A bit 0 ldaa #\$1B ;Step 3 - Wait for time tNVS dbne  $A, *$  ; 1 + (3 x 27) cycles = 82 cycles ; (10.25us) ; Delay Evaluation: Point E5 ; bset PORTA, PA0. ; Set Port A bit 0 bset FEECTL,HVEN. ;Step 4 - Set the HVEN bit ;-----------------------------------------------------------------; ; Delay Time tPGS Evaluation (Time between points S6 and E6) ; ; Measure low level period on Port A bit 0 pin using a scope ; ;-----------------------------------------------------------------; ; Delay Evaluation: Point S6 ; bclr PORTA, PAO. ; Clear Port A bit 0 ldaa #\$0E ;Step 5 - Wait for time tPGS dbne  $A$ ,\*  $i \in \{3 \times 14\}$  cycles = 43 cycles ; (5.375us) ; Delay Evaluation: Point E6 ; bset PORTA, PA0. ; Set Port A bit 0 ;------------------------------------------------------------  $i$ - tFPGM is defined as the total time from writing one data - ;- word to writing the next data word. (labelled "A" below).  $i$ - For the last word programmed,  $t$ FPGM is defined as the  $$  $i$ - time from writing the data word ("A") to clearing the PGM  $i$ - bit (in the WriteFLCR routine). Both of these loops  $i$ - should be executed in a time between 30 and 40 us.  $\mathcal{I}=\mathcal{I}=\mathcal{$  $i$ - The word-to-next-word time is 245 cycles (30.6 us).  $i$ - The word-to-PGM time is 242 cycles (30.25 us). ;------------------------------------------------------------ movb #!32,COUNTER ;Write the total word number per ; ROW, 32, to COUNTER Copy\_Loop: movw  $0, Y, 0, X$  ;Step 6 - Copy one word data from the ; RAM buffer to the appropriate FLASH ; location ("A") ;-----------------------------------------------------------------; ; Delay Time word-to-next-word Evaluation (one loop period ; ; starting from point S7 to point E7) ; ; Measure low level period on Port A bit 0 pin using a scope ; ;-----------------------------------------------------------------; ; Delay Evaluation: Point S7, E7 ; com PORTA ;Complement Port A bit 0

```
 ;-----------------------------------------------------------------;
    ; Delay Time word-to-PGM Evaluation (Time between points S8 and ;
; E8) \hspace{1.5cm} ; \hspace{1.5cm} ; Measure low level period on Port A bit 0 pin using a scope ;
    ;-----------------------------------------------------------------;
    ; Delay Evaluation: Point S8
   ; bclr PORTA, PAO. ; Clear Port A bit 0
       inx iSet next Flash programming location
        inx
       iny inv iset next RAM Buffer location
        iny
      ldaa #$4C ;Step 7 - Delay, part of tFPGM
       dbne A, * ; 1 + (3 x 76) cycles = 229 cycles
                              ; (28.625us)
       dec COUNTER : Step 8 - Repeat step 6 through 8
       bne Copy_Loop : until all the bytes within the row
                              ; are programmed
        bclr FEECTL,PGM. ;Step 9 - Clear the PGM bit
    ; Delay Evaluation: Point E8
    ; bset PORTA,PA0.
    ;-----------------------------------------------------------------;
 ; Delay Time tNVH Evaluation (Time between points S9 and E9) ;
 ; Measure low level period on Port A bit 0 pin using a scope ;
    ;-----------------------------------------------------------------;
    ; Delay Evaluation: Point S9
   ; bclr PORTA, PA0. ; Clear Port A bit 0
      ldaa #$0E                         ;Step 10 - Wait for time tNVH
       dbne A, * ; 1 + (3 x 14) cycles = 43 cycles
                              ; (5.375us)
    ; Delay Evaluation: Point E9
   ; bset PORTA, PA0. ; Set Port A bit 0
       bclr FEECTL,HVEN. ;Step 11 - Clear the HVEN bit
    ;-----------------------------------------------------------------;
    ; Delay Time tRCV Evaluation (Time between points S10 and E10) ;
    ; Measure low level period on Port A bit 0 pin using a scope ;
    ;-----------------------------------------------------------------;
    ; Delay Evaluation: Point S10
     bclr PORTA, PAO. ;Clear Port A bit 0
       ldaa #$03 ;Step 12 - Wait for time tRCV
      dbne A,* \qquad i \quad 1 + (3 \times 3) cycles = 10 cycles
                                                  ; (1.25us)
    ; Delay Evaluation: Point E10
   ; bset PORTA, PA0. ; Set Port A bit 0
```
 cli ;Enable maskable interrupts ProgRow\_End: rts \*\*\*\*\*\*\*\*\*\*\*\*\*\*\*\*\*\*\*\*\*\*\*\*\*\*\*\*\*\*\*\*\*\*\*\*\*\*\*\*\*\*\*\*\*\*\*\*\*\*\*\*\*\*\*\*\*\*\*\*\*\*\*\*\*\*\*\*\*\*\*\*\*\*\* \*\*\*\*\* Delay Routine \*\*\*\*\* \*\*\*\*\*\*\*\*\*\*\*\*\*\*\*\*\*\*\*\*\*\*\*\*\*\*\*\*\*\*\*\*\*\*\*\*\*\*\*\*\*\*\*\*\*\*\*\*\*\*\*\*\*\*\*\*\*\*\*\*\*\*\*\*\*\*\*\*\*\*\*\*\*\*\* \* This routine generates unit millisecond delay depending on the value in \* \* "TIMES". For example if times=1, the delay time is 1ms. \* Delay =  $\left[\{1 + (2 + 3) * 1597 + 2 + 1 + 3 + 1 + 4 + 3\} * (TIMES - 1)\right]$  ${1 + (2 + 3) * 1597 + 2 + 1 + 3 + 1 + 4 + 1 + 5}$ / Bus Frequency \*  $= (8000 * TIMES + 3) / 8MHz$ \* Initializations required: \* - Set a value in "TIMES" \* Values returned: \* \* - None \* \*\*\*\*\*\*\*\*\*\*\*\*\*\*\*\*\*\*\*\*\*\*\*\*\*\*\*\*\*\*\*\*\*\*\*\*\*\*\*\*\*\*\*\*\*\*\*\*\*\*\*\*\*\*\*\*\*\*\*\*\*\*\*\*\*\*\*\*\*\*\*\*\*\*\* ms\_delay: ldd #\$063E ;1 cyc. ms\_loop: subd #\$01 ; 2 cyc. bne ms\_loop : If the branch is taken, 3 cyc. If the branch ; is not taken, 1 cyc. tst TIMES *;3* cyc nop ;1 cyc dec TIMES :4 cyc.<br>bne ms\_delay :1f the ;If the branch is taken, 3 cyc. If the branch ; is not taken, 1 cyc. ms\_delay\_End: rts  $\qquad \qquad$  ;5 cyc.

## **EEPROM AUTO Mode Source Code Flowcharts**

The main routine AutoEEPROM.mrt initializes the device for erasing and programming operations. It sets up the clock monitor and timebase divider for the EEPROM memory and specifies the value and the location to be programmed. The routine then performs the EEPROM erase and program operations by calling AutoRoutine twice.

The AutoRoutine subroutine follows the flowcharts shown in **[Figure 6](#page-23-0)** and **[Figure 7](#page-26-0)** closely. The flowcharts for AutoEEPROM.mrt and AutoRoutine are **[Figure 12](#page-56-0)** and **[Figure 13](#page-57-0)**, respectively.

<span id="page-56-0"></span>![](_page_56_Figure_1.jpeg)

![](_page_56_Figure_2.jpeg)

<span id="page-57-0"></span>![](_page_57_Figure_1.jpeg)

![](_page_57_Figure_2.jpeg)

#### <span id="page-58-0"></span>**EEPROM AUTO Mode Assembly Source Code**

```
***************************************************************************
***************************************************************************
\star \star* EEPROM AUTO Programming and Erasing on the MC68HC912DT128A/DG128A *
\star \star***************************************************************************
* File Name: AutoEEPROM.mrt Copyright (c) Motorola 2001 *
\star \star* Current Revision: 1.0 *
* Current Release Level: RP *
* Current Revision Release Date: July 3, 2001 *
\star \star* Current Release Written By: Kazue Kikuchi and Darci Ernst *
                  Motorola Applications Engineering - Austin, TX
\star \star* Assembled Under: CASM12Z (P&E Microcomputer Systems, Inc.) *
                  Ver.: 3.11\star \star* Part Family Software Routine Works With: HC12 0.5u EEPROM Memory *
\star \star* Routine Size (Bytes): 68 *
* Stack Space Used (Bytes): 2 *
* RAM Used (Bytes): 2 *
* Global Variables Used: DATA *
* Subroutine Called: AutoRoutine *
\star \star* Full Functional Description Of Routine Design: *
      AutoEEPROM.mrt is the main routine for the EEPROM programming and *
* erasing operations using the AUTO mode. It demonstrates AUTO *
     programming and erasing for the MC68HC912DT128A and
     MC68HC912DT128A.
* Note: The EEDIV value was calculated with an oscillator frequency of *16MHz. The user must recalculate the EEDIV value to use a
       different oscillator frequency.
***************************************************************************
***************************************************************************
                   Program Specific Equates
***************************************************************************
auto_BULKerase. equ %00100110 ;Select BULK Erase: set AUTO, ERASE,
                             ; EELAT bits, and clear BULKP bit
auto_ROWerase. equ %00101110 ;Select ROW Erase: set AUTO, ROW,
                             ; ERASE, EELAT bits, and clear BULKP
                             ; bit
auto_WORDerase. equ %10110110 ;Select WORD Erase: set AUTO, BYTE
                             ; ERASE and EELAT bits
auto_WORDprogram. equ %10100010 ;Select WORD Program: set AUTO and
                             ; EELAT bits
***************************************************************************
                     ***** Include Files *****
***************************************************************************
```
NOLIST \$INCLUDE "912DG128A\_memory.frk" ;Equates for the MC68HC912DG/DT128A ; registers and bits used in this ; routine org RAM \$INCLUDE "AutoEEPROM.var" ;RAM variable definitions LIST \*\*\*\*\*\*\*\*\*\*\*\*\*\*\*\*\*\*\*\*\*\*\*\*\*\*\*\*\*\*\*\*\*\*\*\*\*\*\*\*\*\*\*\*\*\*\*\*\*\*\*\*\*\*\*\*\*\*\*\*\*\*\*\*\*\*\*\*\*\*\*\*\*\*\* Main Routine \*\*\*\*\*\*\*\*\*\*\*\*\*\*\*\*\*\*\*\*\*\*\*\*\*\*\*\*\*\*\*\*\*\*\*\*\*\*\*\*\*\*\*\*\*\*\*\*\*\*\*\*\*\*\*\*\*\*\*\*\*\*\*\*\*\*\*\*\*\*\*\*\*\*\* org RAM+\$50 ;The code start address ;The RAM below this address is used Start:  $\begin{array}{ccc} 1 & 1 & 1 \\ 2 & 3 & 5 \\ 3 & 4 & 5 \end{array}$  as the EEPROM data buffer and spare ; data storage lds #\$4000 ;Set Stack Pointer movb #\$8F,COPCTL ;Enable Clock Monitor ; If a loss of clock is detected, take ; appropriate action. Other bits may be ; set/cleared for user application. movw #\$0230,EEDIVH ;If SHADOW word does not set a constant ; timebase of 35us, write \$02 AND \$30 ; to EEDIVH and EEDIVL, respectively ; since the oscillator frequency is ; 16MHz ;<CAUTION> When EEDIVH:EEDIVL=00:00, the ; EEPGM bit is NOT automatically cleared ; These registers are "write once" ; in normal mode movw #\$55AA,DATA ;Write one word data \$55AA to RAM buffer ldx #\$0E02 ;Load Index Register X with address of ; where the aligned word should be ; erased and programmed bclr EEPROT, BPROT3. *;*Unprotect the block which will be ; erased and programmed ;<CAUTION> When the programming or ; erasing location is protected (except ; with bulk erase), the EEPGM bit is ; NOT automatically cleared ldaa #auto\_WORDerase. ;Select Bulk, Row or Word Erase jsr AutoRoutine : Frase the selected EEPROM size using ; AUTO Mode ldaa #auto\_WORDprogram. ;Select Word Program jsr AutoRoutine ;Program one word using AUTO Mode bset EEPROT, BPROT3. *Frotect the programmed block* bra \*

```
***************************************************************************
             Subroutine Body Includes Section
***************************************************************************
$INCLUDE "AutoEEPROM.srt" ;Auto EEPROM subroutines rts
;;;;;;;;;;;;;;;;;;;;;;;;;;;;;;;;;;;;;;;;;;;;;;;;;;;;;;;;;;;;;;;;;;;;;;;;;;;
***************************************************************************
***************************************************************************
\star \star* EEPROM AUTO Programming and Erasing on the MC68HC912DT128A/DG128A *
\star \star***************************************************************************
* File Name: AutoEEPROM.var <br />
Copyright (c) Motorola 2001
\star \star* Current Revision: 1.0 *
* Current Release Level: RP *
* Current Revision Release Date: July 3, 2001 *
\star \star* Current Release Written By: Kazue Kikuchi and Darci Ernst *
                 Motorola Applications Engineering - Austin, TX
\star \star* Assembled Under: CASM12Z (P&E Microcomputer Systems, Inc.) *
                Ver.: 3.11\star \star* Part Family Software Routine Works With: HC12 0.5u EEPROM Memory *
\star \star* RAM Used (Bytes): 2 *
\star \star* Description: *
     RAM variable definitions for AutoEEPROM.mrt.
***************************************************************************
***************************************************************************
***** RAM Variables *****
***************************************************************************
DATA rmb $2 ;one data word that will be programmed
;;;;;;;;;;;;;;;;;;;;;;;;;;;;;;;;;;;;;;;;;;;;;;;;;;;;;;;;;;;;;;;;;;;;;;;;;;;
***************************************************************************
***************************************************************************
\star \star* EEPROM AUTO Program and Erase Subroutine on the MC68HC912DT128A/DG128A *
\star \star***************************************************************************
* File Name: AutoEEPROM.srt Copyright (c) Motorola 2001 *
\star \star* Current Revision: 1.0 *
* Current Release Level: RP *
* Current Revision Release Date: July 3, 2001 *
\star \star* Current Release Written By: Kazue Kikuchi and Darci Ernst *
                 Motorola Applications Engineering - Austin, TX
\star \star* Assembled Under: CASM12Z (P&E Microcomputer Systems, Inc.) *
```
#### AN2166

 $Ver.: 3.11$  $\star$   $\star$ \* Part Family Software Routine Works With: HC12 0.5u EEPROM Memory \*  $\star$   $\star$ \* Module Size (Bytes): AutoRoutine 27 \* Stack Space Used (Bytes): AutoRoutine 0 \* RAM Used (Bytes): AutoRoutine 2 \* Global Variable(s) Used: AutoRoutine DATA Calling Sequence: JSR AutoRoutine Entry Label: AutoRoutine Entry Conditions:  $\frac{1}{2}$  AutoRoutine 1 byte setup (BULKP, AUTO, BYTE, ROW, ERASE, EELAT bits) defined at \* accumulator A \* \* 2 bytes address defined at \* \* Index Register X \* \* 1 programming word located \* at variable DATA (the \* erasing operation is not \*  $required)$ Number of Exit Points: 1 \* Exit Label: AutoRoutine AutoRoutine\_End \* Exit Conditions: AutoRoutine None \*  $\star$   $\star$ \* Full Functional Description Of Subroutine: \* AutoEEPROM.srt contains one primary subroutine called AutoRoutine. This demonstrates EEPROM erasing and programming in the AUTO mode. \*\*\*\*\*\*\*\*\*\*\*\*\*\*\*\*\*\*\*\*\*\*\*\*\*\*\*\*\*\*\*\*\*\*\*\*\*\*\*\*\*\*\*\*\*\*\*\*\*\*\*\*\*\*\*\*\*\*\*\*\*\*\*\*\*\*\*\*\*\*\*\*\*\*\* \*\*\*\*\*\*\*\*\*\*\*\*\*\*\*\*\*\*\*\*\*\*\*\*\*\*\*\*\*\*\*\*\*\*\*\*\*\*\*\*\*\*\*\*\*\*\*\*\*\*\*\*\*\*\*\*\*\*\*\*\*\*\*\*\*\*\*\*\*\*\*\*\*\*\* \*\*\*\*\* EEPROM AUTO Program and Erase Subroutine \*\*\*\*\* \*\*\*\*\*\*\*\*\*\*\*\*\*\*\*\*\*\*\*\*\*\*\*\*\*\*\*\*\*\*\*\*\*\*\*\*\*\*\*\*\*\*\*\*\*\*\*\*\*\*\*\*\*\*\*\*\*\*\*\*\*\*\*\*\*\*\*\*\*\*\*\*\*\*\* AutoRoutine: sei ;Disable maskable interrupts staa EEPROG ;Step 1 - Select BULKP, BYTE, ROW, and ; ERASE bits, and set EELAT and AUTO bits ldd DATA :Step 2 - Copy one word of data from RAM std ,X ; buffer to address specified in X ; index register bset EEPROG,EEPGM. ;Step 3 - Set EEPGM bit Clear\_EEPGM: ;Step 4 - Wait until EEPGM bit is cleared brset EEPROG,EEPGM.,Clear\_EEPGM ;<CAUTION> When EEDIVH:EEDIVL=00:00 or a ; programming/erasing location is ; protected (except for bulk erase), ; the EEPGM bit is NOT automatically cleared bclr EEPROG,EELAT. ;Step 5 - Clear EELAT bit movb #\$80,EEPROG ;Write a reset value to EEPROG register cli ;Enable maskable interrupts AutoRoutine\_End: rts

AN2166

Motorola reserves the right to make changes without further notice to any products herein. Motorola makes no warranty, representation or guarantee regarding the suitability of its products for any particular purpose, nor does Motorola assume any liability arising out of the application or use of any product or circuit, and specifically disclaims any and all liability, including without limitation consequential or incidental damages. "Typical" parameters which may be provided in Motorola data sheets and/or specifications can and do vary in different applications and actual performance may vary over time. All operating parameters, including "Typicals" must be validated for each customer application by customer's technical experts. Motorola does not convey any license under its patent rights nor the rights of others. Motorola products are not designed, intended, or authorized for use as components in systems intended for surgical implant into the body, or other applications intended to support or sustain life, or for any other application in which the failure of the Motorola product could create a situation where personal injury or death may occur. Should Buyer purchase or use Motorola products for any such unintended or unauthorized application, Buyer shall indemnify and hold Motorola and its officers, employees, subsidiaries, affiliates, and distributors harmless against all claims, costs, damages, and expenses, and reasonable attorney fees arising out of, directly or indirectly, any claim of personal injury or death associated with such unintended or unauthorized use, even if such claim alleges that Motorola was negligent regarding the design or manufacture of the part. Motorola and (A) are registered trademarks of Motorola, Inc. Motorola, Inc. is an Equal Opportunity/Affirmative Action Employer.

#### **How to reach us:**

**USA/EUROPE/Locations Not Listed:** Motorola Literature Distribution; P.O. Box 5405, Denver, Colorado 80217. 1-303-675-2140 or 1-800-441-2447

**JAPAN:** Motorola Japan Ltd.; SPS, Technical Information Center, 3-20-1, Minami-Azabu, Minato-ku, Tokyo 106-8573 Japan. 81-3-3440-3569

**ASIA/PACIFIC:** Motorola Semiconductors H.K. Ltd.; Silicon Harbour Centre, 2 Dai King Street, Tai Po Industrial Estate, Tai Po, N.T., Hong Kong. 852-26668334

**Technical Information Center: 1-800-521-6274**

**HOME PAGE:** http://www.motorola.com/semiconductors/

![](_page_63_Picture_8.jpeg)

© Motorola, Inc., 2001